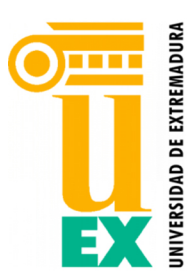

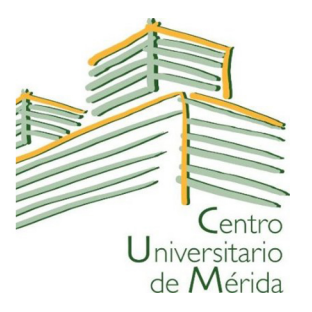

## UNIVERSIDAD DE EXTREMADURA

### CENTRO UNIVERSITARIO DE MÉRIDA

### MÁSTER UNIVERSITARIO DE INVESTIGACIÓN EN INGENIERÍA Y ARQUITECTURA

### TRABAJO FIN DE MÁSTER

#### ESTUDIO DE LA FIDELIDAD DE LA REPRODUCCIÓN CROMÁTICA EN DISPOSITIVOS DE REALIDAD VIRTUAL

Autor: Francisco Díaz Barrancas

Mérida, Junio de 2018

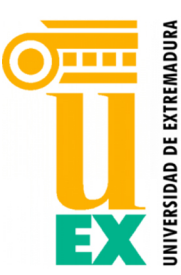

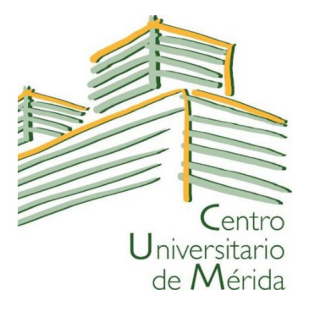

## UNIVERSIDAD DE EXTREMADURA

### CENTRO UNIVERSITARIO DE MÉRIDA

MÁSTER UNIVERSITARIO DE INVESTIGACIÓN EN INGENIERÍA Y ARQUITECTURA

# TRABAJO FIN DE MÁSTER ESTUDIO DE LA FIDELIDAD DE LA REPRODUCCIÓN CROMÁTICA EN DISPOSITIVOS DE REALIDAD VIRTUAL

AUTOR: D. Francisco Díaz Barrancas

Fdo:

DIRECTOR: Dr. Pedro José Pardo Fernández

Fdo:

Mérida, Junio de 2018

# PALABRAS CLAVES

realidad virtual, colorimetría, gestión digital del color

## RESUMEN

Los dispositivos de realidad virtual han cobrado gran importancia en los últimos años. El uso de esta tecnología en sectores como la medicina, el automovilismo y sobre todo en el mundo del videojuego, sitúan a estos dispositivos dentro del futuro tecnológico.

Desde un punto de vista científico, la realidad virtual –Virtual Reality VR- se consigue creando una experiencia inmersiva, en la que los sentidos reciban una información diferente a la del mundo real. Esta experiencia inmersiva se basa en "engañar" a nuestros sentidos, haciendo llegar al cerebro información correspondiente con una situación que no es real.

Por lo tanto, si queremos realizar una mejora en los dispositivos de realidad virtual, conseguir una mejor experiencia del usuario con dichos dispositivos, es vital para el futuro de la realidad virtual.

Dentro de la experiencia del usuario en una escena de realidad virtual, podemos encontrar varios factores que pueden influir sobre la sensación de realismo, como son las texturas, la iluminación o el color, entre otros.

En este trabajo de investigación se propondrá un método para mejorar la fidelidad en la reproducción del color para los dispositivos de realidad virtual, realizando la caracterización cromática de este tipo de dispositivos y aplicando un modelo matemático que permite construir un perfil de gestión de color ICC adecuado para estos dispositivos.

# KEY WORDS

virtual reality, colourimetry, digital color management

## ABSTRACT

Virtual reality devices have become increasingly important in recent years. The use of this technology in sectors such as medicine, automobiles and above all in the world of videogames, places these devices in the technological future.

From a scientific point of view, virtual reality - Virtual Reality VR - is achieved by creating an immersive experience, in which the senses receive different information from the real world. This immersive experience is based on "deceiving.<sup>o</sup>ur senses, bringing the corresponding information to the brain with a situation that is not real.

Therefore, if we want to make an improvement in virtual reality devices, getting a better user experience with those devices is vital to the future of virtual reality.

Within the user's experience in a virtual reality scene, we can find several factors that can influence such as textures, brightness, realism or color among others.

In this research work we will propose an improvement in the color fidelity for virtual reality devices, performing a chromatic characterization and generating a chromaticity model that allows us to build a suitable ICC profile for these devices.

# Agradecimientos

En primer lugar, me gustaría agradecer al Dr. Pedro José Pardo Fernández, por haber dirigido el Trabajo Fin de Máster que aquí se presenta. Sus grandes conocimientos en la visión del color, unidos a su gran experiencia como investigador y profesor y a su ilusión y paciencia, que siempre muestra con sus alumnos, han sido cruciales para el desarrollo del proyecto.

Al resto de profesores, que a lo largo de este curso me han formado como investigador y me han enseñado no solamente los conocimientos específicos del máster, sino además a ser mejor persona, a exprimirme al máximo en los momentos claves y a saber que la investigación es un camino duro pero con gran recompensa personal.

Al Centro Universitario de Mérida, por su gran calidad de los planes de estudios ofertados, que me han permitido seguir desarrollando mi carrera como estudiante. Centro en el cuál cursé mi grado universitario y en el que también ahora he cursado el Máster Universitario en Investigación en Ingeniería y Arquitectura.

A mi familia, la cuál me ayudó a tomar un día la importante decisión de seguir con los estudios una vez terminado el grado.

Por último, y no por esto menos importante, a todos los miembros del grupo de investigación ORIÓN que han colaborado para que este proyecto se lleve a cabo.

Gracias.

# Índice general

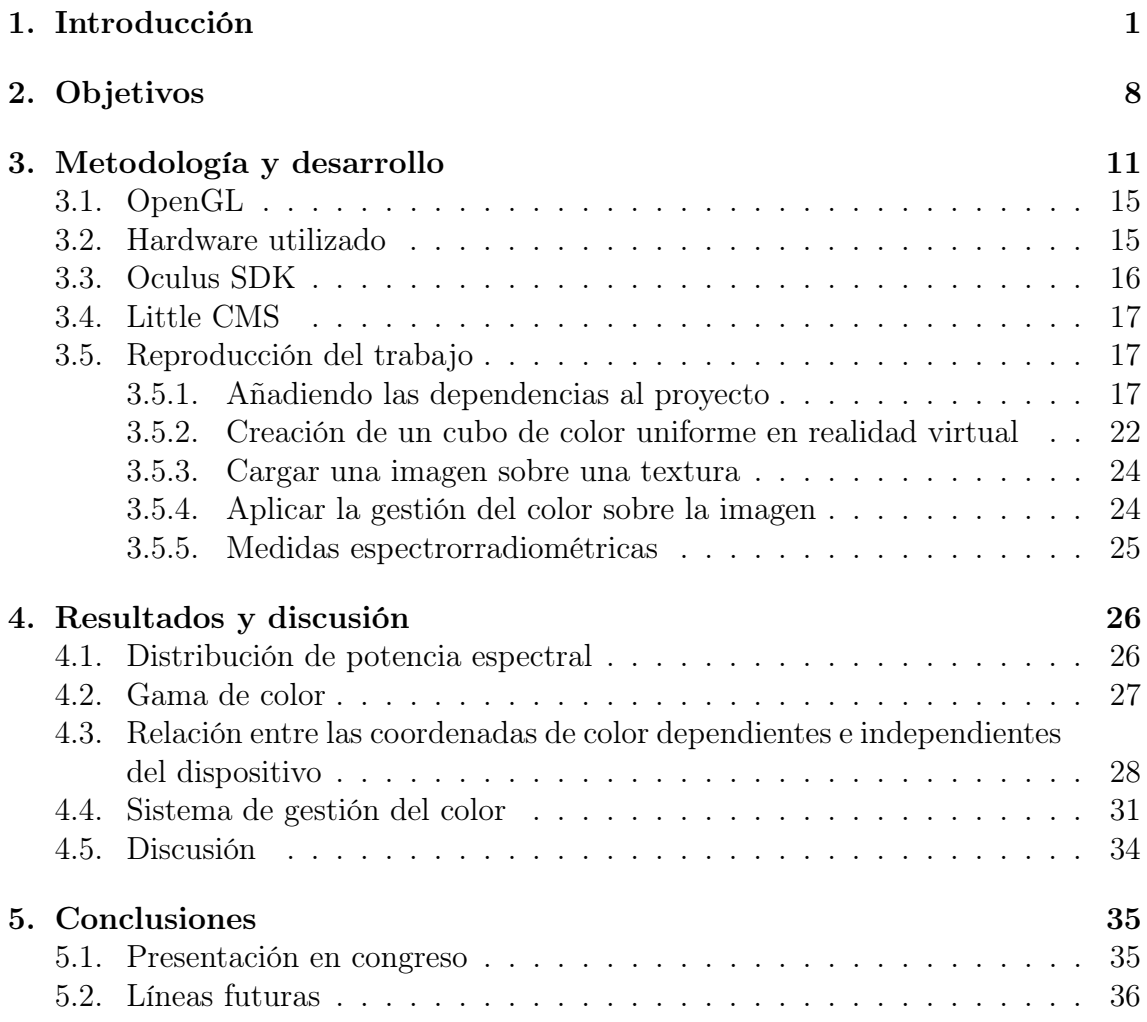

# Índice de tablas

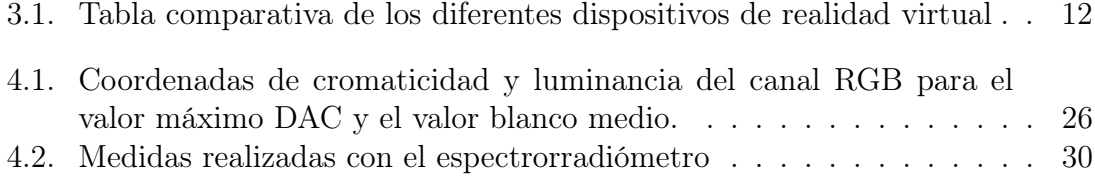

# Índice de figuras

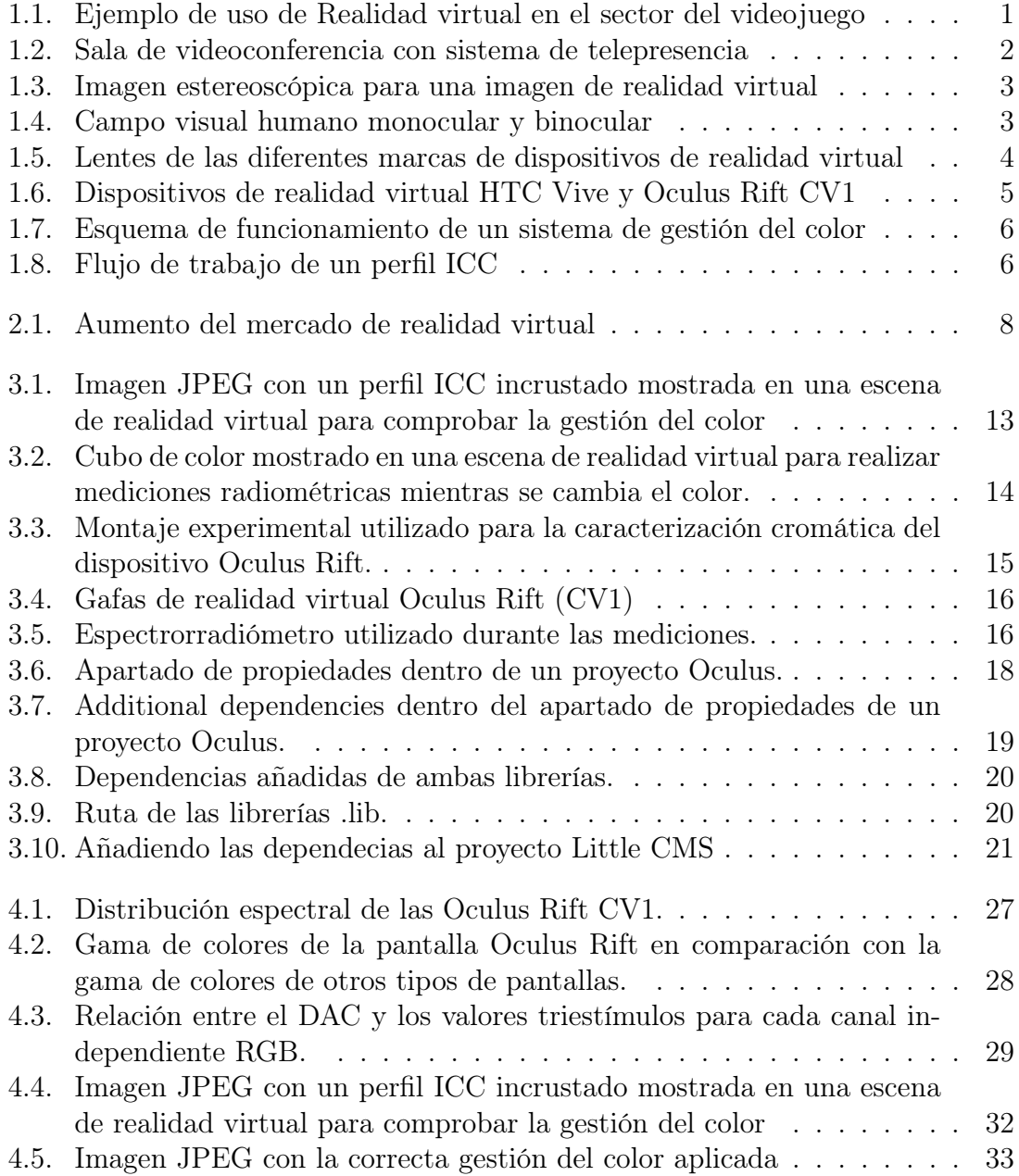

# Listados de código

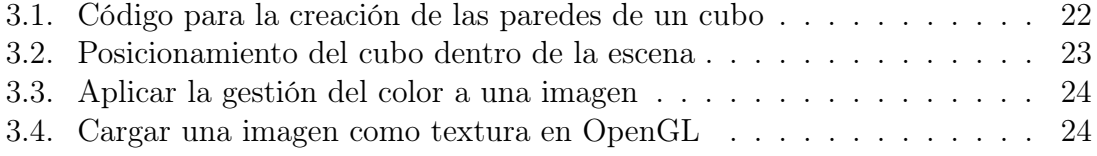

# Capítulo 1

# Introducción

La Realidad Virtual (Virtual Reality VR) ha experimentado un gran desarrollo en los últimos años. La mejora de los displays que permiten mostrar contenidos de Realidad Virtual (Head Mounted Displays HMD) hace posible disfrutar de experiencias de inmersión visual en entornos virtuales y se prevé que tengan muchas aplicaciones, tanto en el ámbito recreativo como en el profesional [1, 2]. Actualmente, podemos encontrar aplicaciones de realidad virtual dentro del mundo de la medicina, la arquitectura, el turismo, la automoción y sobre todo dentro de la industria del videojuego (figura 1.1).

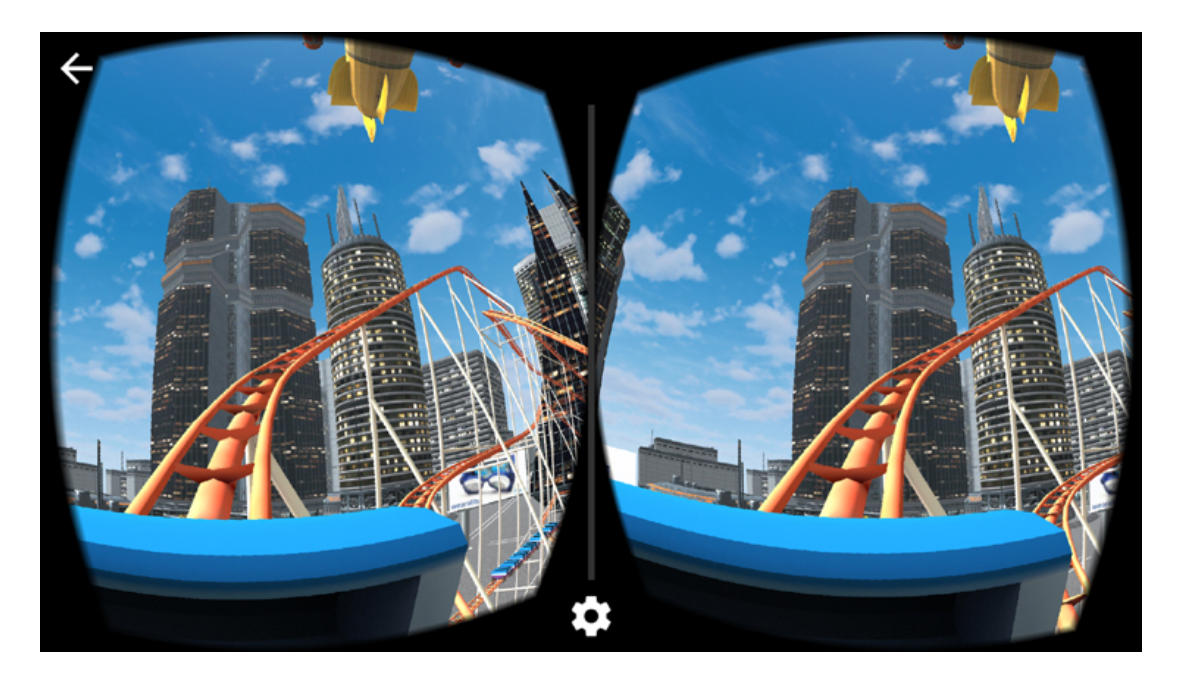

Figura 1.1: Realidad virtual en el sector del videojuego. Fuente: https://elandroidelibre.elespanol.com/2016/07/aplicaciones-montana-rusarealidad-virtual.html

La calidad de estas experiencias de inmersión es un factor clave y depende en gran medida, de la capacidad de generar la sensación de presencia a distancia [3], llamada telepresencia.

Desde un punto de vista científico, la realidad virtual se consigue creando una experiencia inmersiva, en la que los sentidos reciban una información diferente a la del mundo real. Esta experiencia inmersiva se basa en "engañar" a nuestros sentidos, haciendo llegar al cerebro información correspondiente con una situación que no es real. Varios han sido los intentos de lograr este objetivo de engañar a nuestros sentidos, como el sistema de vídeoconferencia basado en el concepto de telepresencia de la figura 1.2

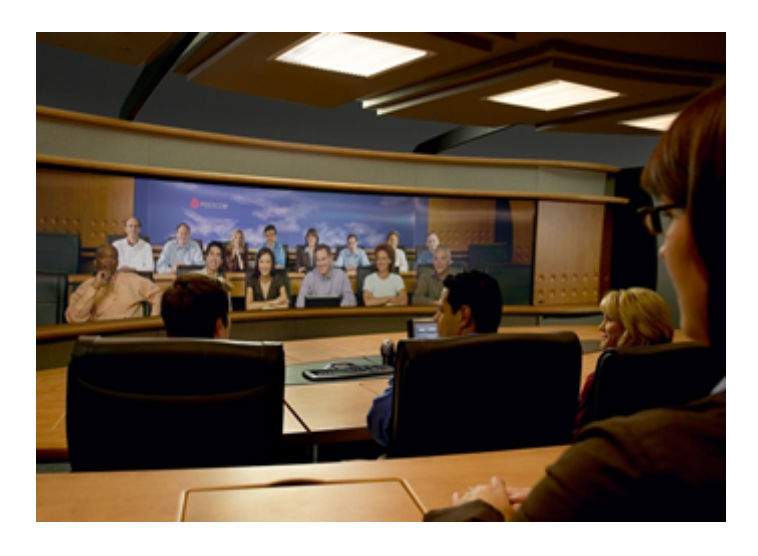

Figura 1.2: Sala de vídeoconferencia con sistema de telepresencia.

De todos los sentidos que el ser humano utiliza para comunicarse con el mundo que lo rodea, la vista es el sentido que aporta una mayor cantidad de información del cerebro -más del 80 % - y es el principal objetivo de todo dispositivo de VR [6]

La sensación de telepresencia comienza con la percepción de la profundidad, que se consigue visualmente generando dos vistas diferentes de la misma escena, como en la figura 1.3.

Cada una de ellas debe ser generada con un punto de vista diferente, que difiere en una distancia equivalente a la que existe entre las pupilas de los ojos de los seres humanos y que, además, deben tener una adecuada alineación. Esto genera el efecto de la visión estereoscópica o percepción tridimensional, que proporciona al observador la sensación de profundidad de una escena.

Las diferencias en profundidad de los objetos y de distancias de los puntos de vista tienen impactos significativos en la percepción de la profundidad [4]. Como condición necesaria pero no suficiente, el sistema visual de los observadores debe tener una funcionalidad completa (percepción simultánea, fusión y estereopsis). Mostrar

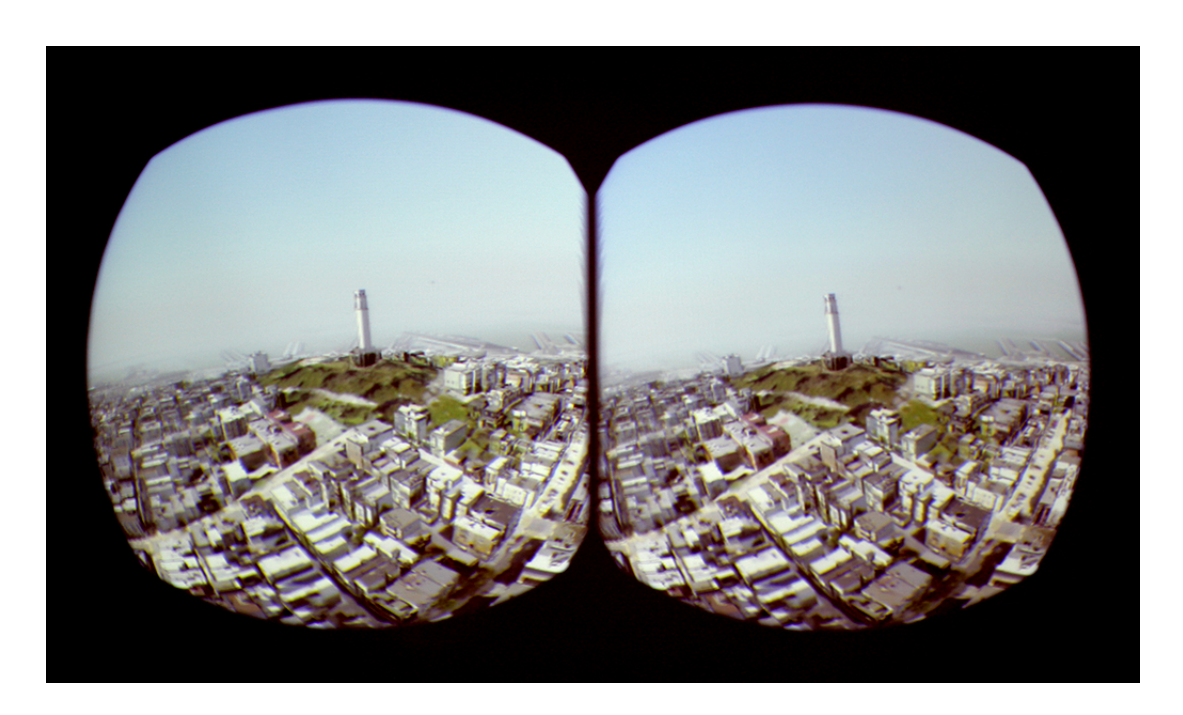

Figura 1.3: Imagen estereoscópica para una imagen de realidad virtual. Fuente: https://hi-news.ru/technology/oculus-rift-zastavit-vas-poverit-v-to-chto-vymozhete-letat.html

una imagen estereoscópica no es suficiente para obtener una buena sensación de telepresencia. Esta imagen estereoscópica debe tener varias propiedades visuales. Por ejemplo, es necesario tener un campo de visión amplio, mayor que el que se muestra en una pantalla de cine o de televisión [5, 7]. Mientras que el ser humano tiene un campo visual de unos 200°, la visión estereoscópica sólo puede proporcionar unos 110<sup>o</sup> [8]. En la figura 1.4 podemos ver la diferencia entre ambos campos de visión.

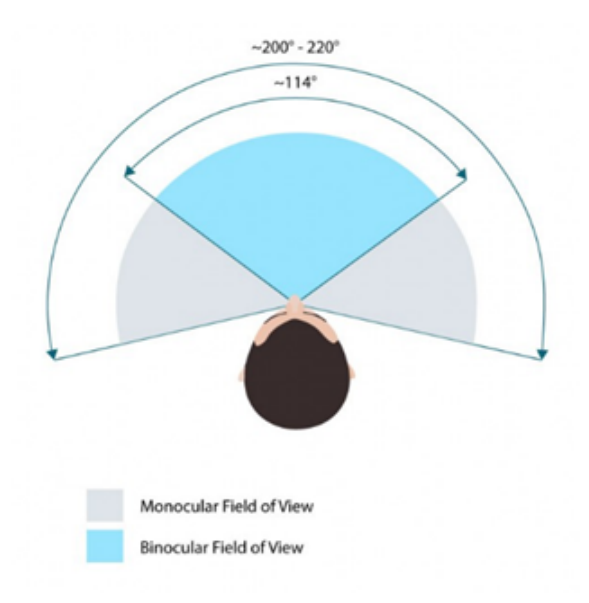

Figura 1.4: Campo visual humano monocular y binocular.

Desde un punto de vista técnico, el gran campo de visión de un HMD se consigue colocando la pantalla muy cerca de los ojos del observador; esto obliga a introducir lentes que permiten acomodar el ojo en la pantalla a corta distancia en todos los dispositivos VR HMD. Estas lentes, a su vez, pueden deformar el campo visual, debido a las aberraciones ópticas introducidas por ellas mismas, y también pueden causar la percepción de puntos de luz de la pantalla (pixelación de la imagen) [9]. En la figura 1.5 podemos ver cómo son las lentes de las Oculus Rift CV1 comparada con lentes de otras marcas.

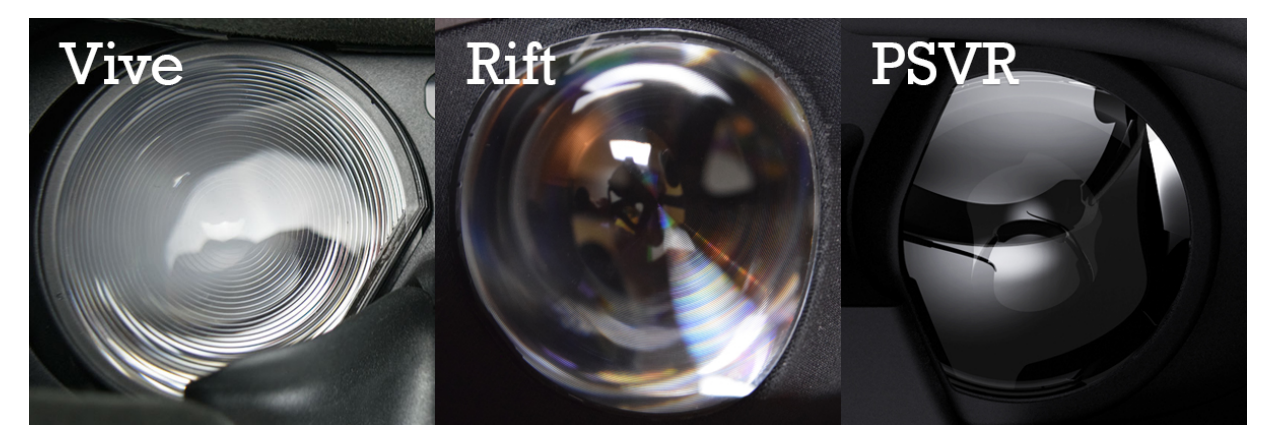

Figura 1.5: Lentes de las diferentes marcas de dispositivos de realidad virtual.

Además, para producir una buena sensación de telepresencia, el dispositivo de VR debe ser capaz de detectar los movimientos de la cabeza y generar diferentes vistas de la misma escena con suficiente velocidad y muy poco retardo. Este concepto se conoce como baja latencia [10, 11].

El sistema de VR deberá ser capaz de generar imágenes a una velocidad suficiente para no detectar ningún parpadeo y, además, de cambiar la imagen generada en función de los movimientos realizados por la cabeza del observador lo más rápidamente posible (al menos entre 90 y 120 Hz). Para ello, es necesario disponer de unos elementos de hardware y software que faciliten seguir los movimientos y renderizar las imágenes con la suficiente rapidez. Estos elementos de hardware son giroscopios, acelerómetros y cámaras de posicionamiento que, mediante cálculos sencillos, permiten conocer la posición exacta de la cabeza de la persona que utiliza el dispositivo de VR. Todo ello se traduce en una mejor percepción de la telepresencia y en una mejor calidad de la experiencia de la realidad virtual. En la figura 1.6 podemos ver dos de los modelos de gafas de realidad virtual que actualmente están revolucionando el mercado.

Según los resultados de recientes trabajos de investigación [12], el color es el factor más infuyente en la calidad de la experiencia de la realidad virtual en términos de generación de la imagen virtual en relación a una escena real. En dichos trabajos, se realizan varios escaneos de distintos objetos reales para incorporarlos al mundo virtual a través de un dispositivo adaptado para tal fin, como son las Oculus CV1. Se realizan varias valoraciones acerca de la sensación de realismo provocada al mos-

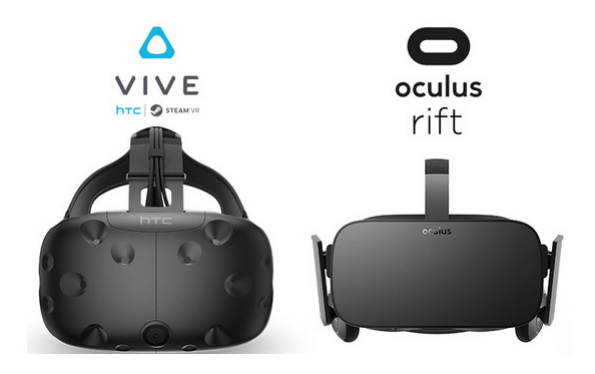

Figura 1.6: Dispositivos de realidad virtual HTC Vive y Oculus Rift CV1. Fuente: http://www.lunil.com/htc-vive-vs-oculus-rift-meilleur-comparatif/

trar el objeto virtual frente al objeto real. Después de realizar distintas valoraciones diferenciando entre otros, características como el color, la textura, geometría o realismo, el color aparece como la que tiene una mayor influencia sobre la sensación de realismo. En consecuencia, la mejora de la fidelidad en la reproducción cromática puede considerarse como el paso más adecuado hacia la evolución de la calidad de los sistemas de realidad virtual.

La caracterización cromática de los dispositivos electrónicos es esencial para lograr la mejora de dicha caracterización de las imágenes digitales; de este modo, debe conocerse la relación correspondiente entre los valores digitales y colorimétricos. Esta relación matemática puede variar en función del tipo de dispositivo y debe estudiarse para cada tipo de tecnología (CRT, TFT, OLED,...)[13, 14, 15]. Una vez conocida la relación matemática entre el color digital y el color independiente del dispositivo, se debe implantar un sistema de gestión del color y utilizar los perfiles ICC colorimétricos asociados a cada dispositivo. En la siguiente figura 1.7, se puede ver el flujo de trabajo de un perfil ICC.

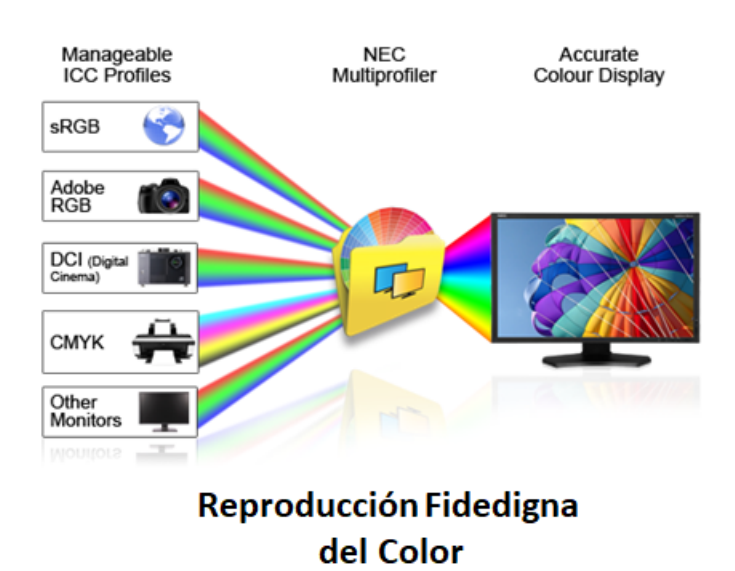

Figura 1.7: Esquema de funcionamiento de un sistema gestión del color. Fuente: http://www.aulapc.es/

El sistema de gestión del color establece una serie de transformaciones colorimétricas que permiten modificar las coordenadas de los espacios de color independientes del dispositivo (CIE XYZ, CIE Lab) en las de los espacios de color dependientes del dispositivo (RGB, CMYK) y viceversa. Todas estas transformaciones matemáticas requieren un tiempo de cálculo a menudo demasiado largo, ya que los valores de resolución y frecuencia de actualización del dispositivo son tales que la gestión del color se vuelve inviable desde el punto de vista técnico. Esto es debido a que es necesario vincular varias transformaciones colorimétricas. En la figura 1.8 podemos ver de una mejor forma el esquema de funcionamiento de un sistema de gestión del color.

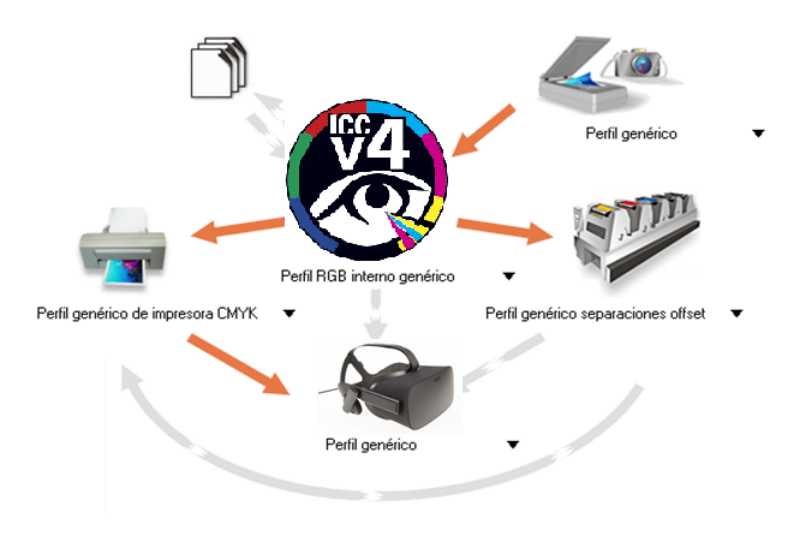

Figura 1.8: Flujo de trabajo de un perfil ICC.

Por lo tanto, es hora de preguntarse si es posible realizar una correcta gestión del color en los dispositivos de VR como se ha hecho en otros entornos digitales (Pantallas, impresoras, etc.) mediante la caracterización colorimétrica y el uso de perfiles colorimétricos ICC. En este trabajo, abordamos este tema en una primera aproximación, proponemos una solución y mostramos los resultados obtenidos.

# Capítulo 2

# Objetivos

Existen muchos antecedentes en el uso de técnicas de corrección del color sobre dispositivos electrónicos, lo cuál demuestra que es un tema de gran importancia [14, 15]. Dado este hecho, y debido al gran auge que la realidad virtual vive en estos momentos [16], como vemos en la figura 2.1, hemos decidido implementar un sistema de gestión de color que realice una mejora en la fidelidad de la reproducción del mismo.

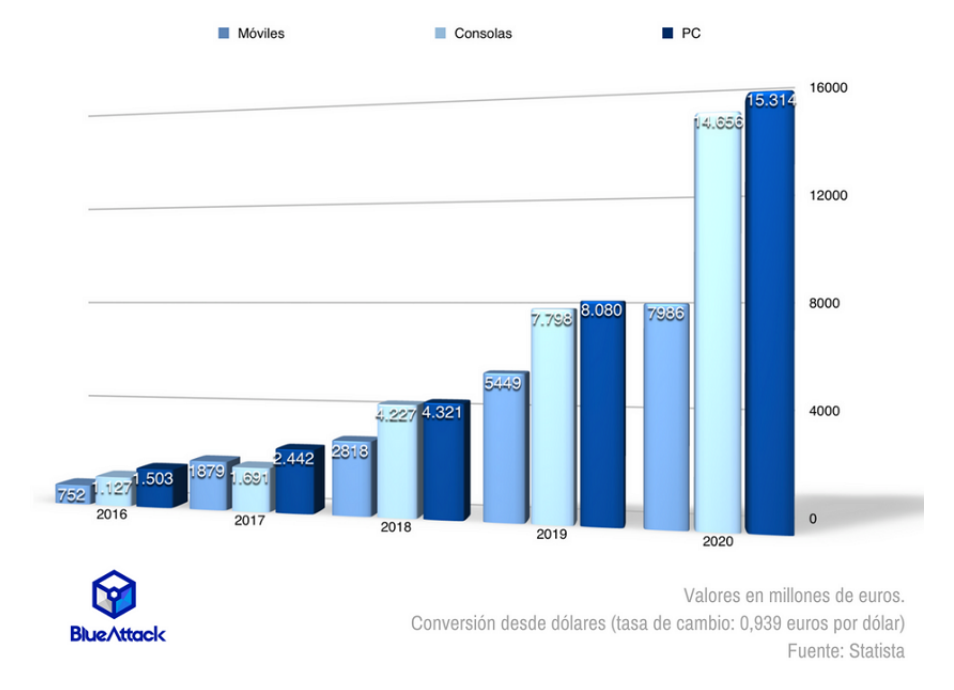

#### **MERCADO REALIDAD VIRTUAL 2016-2020**

Figura 2.1: Aumento del mercado de realidad virtual. Fuente: https://www.muycanal.com/2017/02/01/realidad-virtual-mercado-negocio

#### CAPÍTULO 2. OBJETIVOS

Como trabajo previo al aquí expuesto, podemos encontrar el estudio realizado por la Universidad de Milán en un sistema de gestión de color y percepción visual en dispositivos de realidad virtual [17]. En este trabajo se pretende conseguir una caracterización del color basado en la percepción humana. Para ello, se utiliza como escenario las instalaciones de un teatro virtual acondicionado para realizar una projeccion en VR con dos pantallas, proyectando una imagen de 2416 x 1050, cubriendo un campo de visión de  $120^{\circ}$  horizontalmente y de  $90^{\circ}$  verticalmente, desde una distancia de observación de 3 m. En este caso no se utilizan cascos de realidad virtual para la simulación de la escena.

A través del ajuste de diferentes aspectos como la luminancia o la radiancia, se intenta conseguir una mejor experencia del color en estas pantallas, unida a una mejor experiencia del usuario con la realidad virtual, utilizando dos grandes pantallas con visión estereoscópica. En nuestro caso, queremos conseguir un efecto similar aplicándolo a las gafas de realidad virtual Oculus Rift [18].

El objetivo principal del trabajo que aquí se aborda es realizar un estudio exhaustivo acerca del color en dispositivos de realidad virtual. En este caso, el dispositivo de realidad virtual en el que nos hemos centrado ha sido el modelo CV1 de Oculus Rift. A continuación, marcaremos de forma más detallada en qué consistirá este estudio exhaustivo del color, diferenciando varias partes para alcanzar nuestra meta.

Por un lado, deseamos obtener una mejora en la calidad de la reproducción del color, ya que como anteriormente hemos citado, es el aspecto más relevante en la inmersión virtual [12]. Con este fin, hemos realizado la caracterización cromática del dispositivo que nos permite visualizar la escena de realidad virtual.

Para realizar la caracterización cromática, debemos medir las coordenadas de cromaticidad correspondientes a los diferentes valores digitales que puede generar el equipo de realidad virtual. Estas medidas se realizan sobre un objeto representado en la escena de realidad virtual. Dicha tarea requiere el uso de un espectrorradiómetro.

Por otro lado, pretendemos conseguir una correcta gestión del color en una imagen para poder reproducirla de una forma correcta en dispositivos de realidad virtual. Hemos comprobado que los dispositivos de realidad virtual no realizan ninguna gestión del color. Para poder realizar esta gestión de color debemos generar un perfil ICC [25] propio para las gafas de realidad virtual CV1.

Un perfil ICC nos garantiza no solo una mejora en los valores cromáticos, sino que a su vez, nos ayuda a conseguir una estandarización de las coordenadas de cromaticidad obtenidas en el dispositivo de realidad virtual CV1. Esta estandarización, nos facilitará desarrollar aplicaciones utilizando la misma cromaticidad en los objetos para todos los modelos CV1 de Oculus Rift.

El hecho de que las aplicaciones de realidad virtual se encuentran en costante crecimiento nos motivan para aportar una mejora a los desarrollos de futuras herramientas. Es por esto, que nos centramos en mejorar la experiencia del usuario y su inmersión dentro del mundo virtual.

Como anteriormente hemos citado, la característica más influyente a la hora de determinar la calidad de la experiencia, es el color [12]. Creemos que es necesario incluir una corrección en las gafas de realidad virtual que permita mejorar la experiencia del usuario con el color. Para ello, vemos conveniente realizar una caracterización del color que permita conseguir lo anterior.

Por último, pretendemos que cualquier desarrollador pueda utilizar nuestras técnicas en sus propias gafas.

En estudios previos [14], se ha comprobado que la diferencia colorimétrica entre dispositivos de una misma marca no son altamente significativas, pudiendo corregirse mediante un procedimiento como el que aquí se propone. Esto es debido al proceso de fabricación centralizado, en el que las grandes empresas fabrican todos sus productos en un mismo punto, lo cuál impide que haya grandes diferencias entre productos de la misma marca.

Para solucionar este pequeño error cometido en el proceso de fabricación, es necesario generar un perfil colorimétrico ICC específico para Oculus Rift. De esta forma, cualquier desarrollador que desee realizar las correcciones de color oportunas, solamente debe integrar este perfil colorimétrico en sus gafas de realidad virtual Oculus Rift.

# Capítulo 3

# Metodología y desarrollo

En los últimos años, diversas empresas como Google, Oculus y HTC han desarrollado diferentes dispositivos comerciales orientados a la realidad virtual. En todos los casos, el sistema de VR es capaz de generar imágenes a una frecuencia suficientemente alta (al menos entre 90 y 120 Hz). Para este proyecto, hemos utilizado la última versión comercial de las gafas de realidad virtual Oculus Rift (CV1). Este HMD está equipado con dos pantallas personalizadas, una por lente, fabricadas por Samsung Display Co. Estas pantallas son del tipo AMOLED con una resolución nativa de 1200 x 1080 píxeles, 3.51"de tamaño diagonal y una densidad de píxeles resultante de 456 ppp.

A continuación, en la tabla 3.1, analizamos las características de varios dispositivos de realidad virtual, entre ellos el elegido para la realización de este trabajo. El fuerte apoyo que la comunidad desarrolladora ofrece, unido a la libertad que Oculus da liberando su SDK [20], han sido motivos más que importantes para realizar el trabajo con dicho dispositivo.

La diferencia entre la calibración y la caracterización colorimétrica de un dispositivo de visualización de color es siempre confusa. La calibración de estos dispositivos consiste en ajustar su estado a un valor conocido. Esto se puede hacer fijando el punto de blanco, la ganancia y el offset para un tubo de rayos catódicos, por ejemplo. De esta forma, se asegura que el dispositivo produzca resultados consistentes y que el proceso de calibración pueda completarse sin ninguna información sobre la relación entre las coordenadas de entrada del dispositivo y las coordenadas colorimétricas de salida. Sin embargo, la caracterización colorimétrica del dispositivo requiere que se conozca esta relación: la caracterización consiste en obtener la relación entre las coordenadas de entrada del dispositivo y otras coordenadas independientes del dispositivo. Debido al limitado número de estímulos cromáticos que un dispositivo digital puede mostrar, la medición directa de esta relación resulta muy complicada de realizar, por lo que se aplica un modelo matemático que permite reducir el número de ejecuciones.

|                            | Google          | Samsung          | Carl Zeis        | Oculus Rift           | <b>HTC</b>     | Sony             |  |  |
|----------------------------|-----------------|------------------|------------------|-----------------------|----------------|------------------|--|--|
|                            | Cardboard       | Gear VR          | VR1              | CV <sub>1</sub>       | Vive           | PS VR            |  |  |
| Campo visual<br>horizontal | $80^{\circ}$    | $101^{\circ}$    | $100^{\circ}$    | $110^{\circ}$         | $110^{\circ}$  | $100^{\circ}$    |  |  |
| Resolución                 |                 | 1440             |                  | 1200                  | 1200           | 1080             |  |  |
| pantalla                   |                 | 1280             |                  | 1080                  | 1080           | 960              |  |  |
| Tipo de<br>pantalla        |                 | <b>AMOLED</b>    |                  | <b>AMOLED</b>         | <b>AMOLED</b>  | OLED<br>RGB      |  |  |
| Necesita<br>móvil          | Sí              | Sí               | Sí               | N <sub>o</sub>        | N <sub>o</sub> | N <sub>o</sub>   |  |  |
| Frecuencia<br>$(\rm Hz)$   | 60              | 60               | 60               | 90                    | 90             | 90-120           |  |  |
| Tamaño de<br>pantalla      | $<$ 6"          | $\sim$ 6"        | $4.75.2$ "       | $90 \text{ mm}$<br>x2 | 91.9 mm<br>x2  | 5.7"             |  |  |
| Tipo de lente              | Standard        | Standard         | Standard         | Fresnel<br>Híbrida    | Fresnel        | Standard         |  |  |
| Ajuste IPD                 | $\rm No$        | $\rm No$         | N <sub>o</sub>   | Sí                    | Sí             | Software         |  |  |
| Peso                       | 80 <sub>g</sub> | 318 <sub>g</sub> | 410 <sub>g</sub> | 470g                  | 573g           | 610 <sub>g</sub> |  |  |

Tabla 3.1: Tabla comparativa de los diferentes dispositivos de realidad virtual

En este caso, hemos elegido un modelo de caracterización del display que no requiere que se siga el funcionamiento real de la pantalla, sino que sólo busca relacionar de la forma más sencilla y precisa posible los valores del conversor analógico digital DAC con los valores cromáticos del estímulo en cualquier espacio de color de referencia. Para ello, hemos escogido el modelo lineal clásico utilizando una corrección gamma no lineal como vemos en la ecuación 3.2. Teniendo en cuenta, que dicho modelo sigue las propiedades de linealidad y de aditividad, hemos aplicado las ecuaciones 3.1.

$$
X = X_{R'max} * R' + X_{G'max} * G' + X_{B'max} * B'
$$
  
\n
$$
Y = Y_{R'max} * R' + Y_{G'max} * G' + Y_{B'max} * B'
$$
  
\n
$$
Z = Z_{R'max} * R' + Z_{G'max} * G' + Z_{B'max} * B'
$$
\n(3.1)

$$
\begin{pmatrix} X \\ Y \\ Z \end{pmatrix} = \begin{pmatrix} X_{R'max} & X'_Gmax & X_{B'max} \\ Y_{R'max} & Y'_Gmax & Y_{B'max} \\ Z_{R'max} & Z'_Gmax & Z_{B'max} \end{pmatrix} * \begin{pmatrix} R' \\ G' \\ B' \end{pmatrix}
$$
(3.2)

, siendo R', G' y B' la ecuación 3.3 que se detalla a continuación

$$
R' = R^{\gamma_1}
$$
  
\n
$$
G' = G^{\gamma_2}
$$
  
\n
$$
B' = B^{\gamma_3}
$$
\n(3.3)

La caracterización cromática de las gafas de realidad virtual Oculus Rift se obtuvo mediante la realización de trabajos previos, que garantizaron generar el estímulo cromático necesario. Estos trabajos están principalmente relacionados con el software que permite utilizar este dispositivo.

Oculus Rift suministra un Software Developer Kit (SDK) que incluye un sencillo proyecto predefinido para Visual Studio con varias librerías gráficas como DirectX11, DirectX12 y OpenGL. Específicamente, definimos una escena 3D en ese proyecto usando OpenGL. En esta escena, mostramos una imagen con un perfil ICC incrustado que nos permite comprobar fácilmente si el sistema realiza la gestión del color. En la figura 3.1 se muestra una imagen con un perfil ICC incrustado.

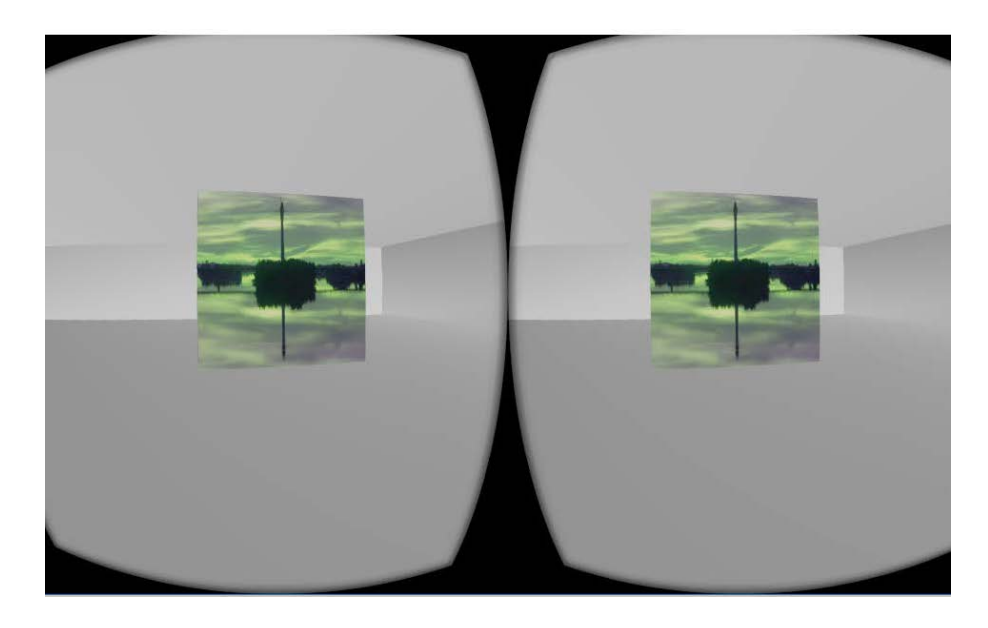

Figura 3.1: Imagen JPEG con un perfil ICC incrustado mostrada en una escena de realidad virtual para comprobar la gestión del color

En esta imagen se encuentran alteradas las coordenadas cromáticas del canal rojo y verde de tal manera que, si la imagen se muestra en tono rojo/naranja, el sistema de gestión del color funciona de forma correcta. Sin embargo, si la apariencia es verdosa, la gestión del color es incorrecta. En este caso, se ha comprobado que no se realiza ningún tipo de gestión del color por defecto.

En la misma escena 3D, definimos un cubo de color uniforme, como vemos en la figura 3.2, cuyo color se puede cambiar libremente utilizando coordenadas RGB de 24 bits. Hemos realizado la caracterización cromática del HMD cambiando el color del cubo y midiendo la radiancia espectral del HMD a través de su lente.

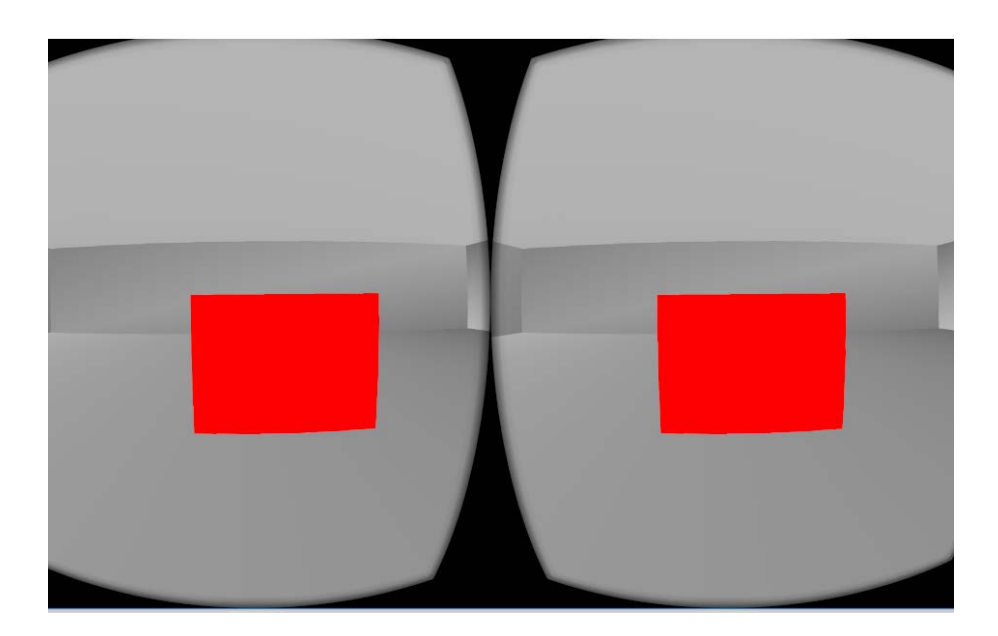

Figura 3.2: Cubo de color mostrado en una escena de realidad virtual para realizar mediciones radiométricas mientras se cambia el color.

Para la realización del trabajo, modificamos uno de los proyectos de Oculus, llamado Oculus Room Tiny en versión OpenGL para Visual Studio 2015 proporcionado por Oculus SDK. Utilizando la sala inicial como punto de partida, hemos eliminado todos los objetos y creamos una nueva figura geométrica en forma de cubo donde se han aplicado los cambios de color. Este cubo ha sido implementado utilizando el método *AddSolidColourBox*, modificando los parámetros del constructor para ubicarlo en el sitio de destino.

Una vez construido el cubo, implementamos un método que permite cambiar el color del cubo en función de los valores RGB introducidos y, posteriormente, realizamos las medidas espectrorradiométricas necesarias para una correcta caracterización cromática. El instrumento de medida empleado fue un tele-espectrorradiómetro Konica-Minolta CS-2000 como el de la figura 3.5 con una resolución espectral de 1 nm entre 380 y 780 nm, un error de medición de la radiación  $\langle 2 \rangle$  y CIE 1931 x =  $\pm$  0.0015; y =  $\pm$  0.0010 error de color para un simulador de iluminante A.

Las medidas se han realizado de forma automática mediante el control remoto del espectrorradiómetro conectado por USB al ordenador. Dicho control remoto ha sido posible gracias a la implementación de un programa desarrollado en MATLAB [26]. El desarrollo de dicho programa junto con las demás aplicaciones se entregan en el CD anexo a este documento.

## 3.1. OpenGL

OpenGL [19] (Open Graphics Library) es una especificación estándar que define una API multilenguaje y multiplataforma para escribir aplicaciones que produzcan gráficos 2D y 3D. La interfaz consiste en más de 250 funciones diferentes que pueden usarse para dibujar escenas tridimensionales complejas a partir de primitivas geométricas simples, tales como puntos, líneas y triángulos. Fue desarrollada originalmente por Silicon Graphics Inc. (SGI) en 1992 y se usa ampliamente en CAD, realidad virtual, representación científica, visualización de información y simulación de vuelo. También se usa en desarrollo de videojuegos, donde compite con Direct3D en plataformas Microsoft Windows.

Para la realización de nuestro trabajo hemos elegido OpenGL, frente a las otras opciones como Direct 3D o Vulkan, debido a su gran potencial y a su facilidad para ser ejecutado en cualquier sistema operativo. Otra de las ventajas que nos ofrecía el desarrollo de la aplicación de realidad virtual en OpenGL, es el fuerte apoyo que tiene por la comunidad desarrolladora. Al ser una librería abierta, ésta se encuentra bastante actualizada dicha comunidad.

# 3.2. Hardware utilizado

El trabajo se ha llevado a cabo en el edificio de investigación del Centro Universitario de Mérida, haciendo uso de los materiales disponibles para dicho fin. En la figura 3.3 podemos ver el montaje realizado para realizar dicha investigación.

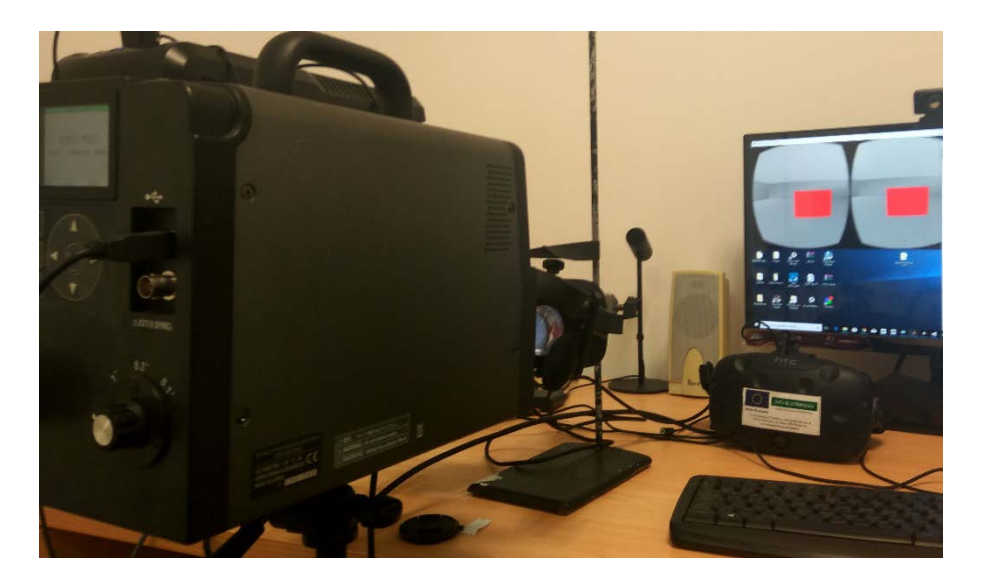

Figura 3.3: Montaje experimental utilizado para la caracterización cromática del dispositivo Oculus Rift.

#### CAPÍTULO 3. METODOLOGÍA Y DESARROLLO

Por un lado, necesitamos las gafas de realidad virtual Oculus Rift (CV1), que aparece en la figura 3.4, para la representación de las escenas virtuales. Este material, se adquirió gracias a los fondos FEDER que la Universidad de Extremadura recibió.

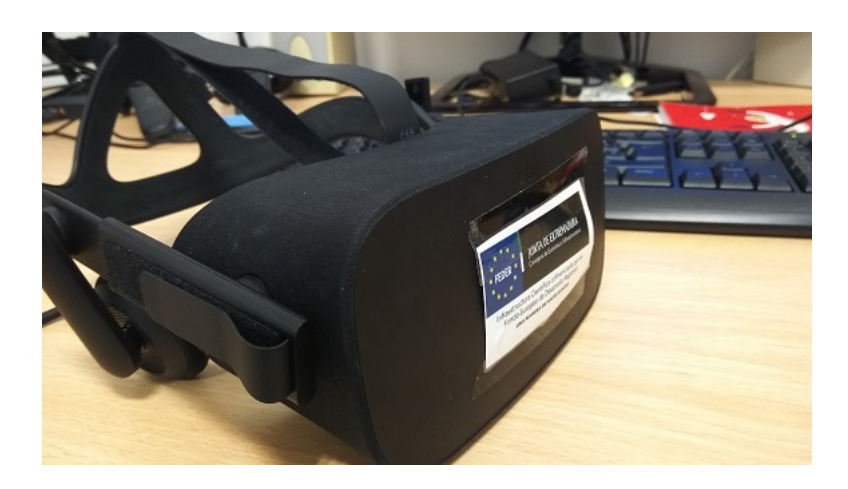

Figura 3.4: Gafas de realidad virtual Oculus Rift (CV1)

Por otro lado, para realizar las mediciones de la radiación recibida a través de las lentes de las gafas de realidad virtual, hemos utilizado un espectrorradiómetro. El espectrorradiómetro utilizado en este caso es el modelo KONICA-MINOLTA CS 2000 como el de la figura 3.5.

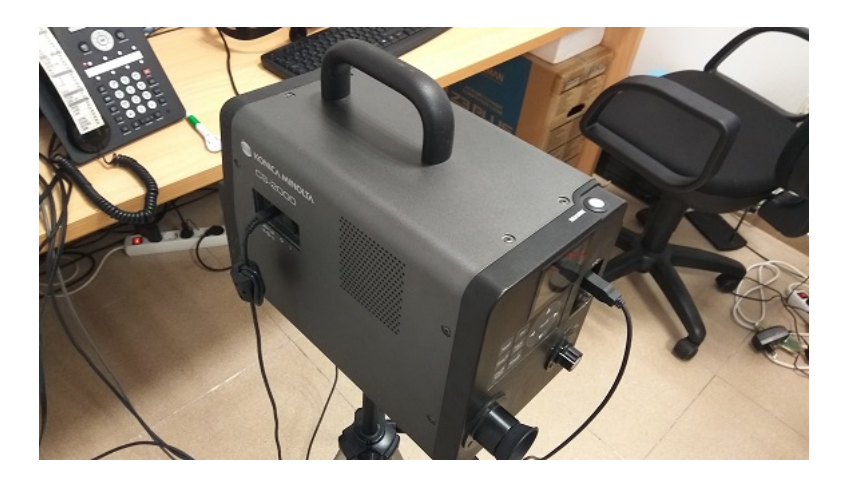

Figura 3.5: Espectrorradiómetro utilizado durante las mediciones.

# 3.3. Oculus SDK

Como punto de partida para la creación de la escena de realidad virtual hemos tomado el ejemplo denominado Oculus Room Tiny [20]. En este ejemplo, se tiene una habitación con diferentes objetos de ejemplo.

En nuestro caso, hemos elimado todos los objetos que había en la escena. Después creamos un cubo de color uniforme como el anteriormente visto y una imagen para comprobar si el dispositivo Oculus realiza la gestión del color.

### 3.4. Little CMS

Para la realización del trabajo que aquí se presenta, hemos hecho uso de la librería Little CMS [22] para realizar la implementación de la gestión del color. Dicha librería se ha convertido en una de las librerías de gestión de color de código abierto más populares, y se ha utilizado en una gran cantidad de proyectos de producción, en áreas como firmware de impresoras, monitores, cámaras digitales, RIP, publicaciones y muchos otros. Además, utiliza el estándar International Color Consortium (ICC), que es el estándar más moderno en lo que respecta a la gestión del color. Esta librería se encuentra implementada en el lenguaje de programación C.

### 3.5. Reproducción del trabajo

Para realizar la reproducción del trabajo, necesitaremos tener el hardware y el software anteriormente citados.

Por lo que a hardware se refiere, necesitaremos las gafas de realidad virtual Oculus Rift CV1 y un espectrorradiómetro para realizar las medidas de color a través de las lentes. En cuanto al software, tendremos que descargar la SDK proporcionada por oculus [20].

Una vez descargada la SDK de Oculus Rift, abriremos el proyecto que lleva por nombre Oculus Room Tiny en su versión de visual studio 2015 para OpenGL.

A continuación detallaremos los pasos que debemos seguir en el proyecto para conseguir la escena descrita anteriormente.

#### 3.5.1. Añadiendo las dependencias al proyecto

Para conseguir realizar la correcta gestión del color, trabajaremos con la librería Little CMS [22]. Esto nos permitirá aplicar una serie de cambios a nuestra imagen cargada.

Además, para mostrar una imagen dentro de una escena de realidad virtual utilizando OpenGL, debemos utilizar otra librería denominada Simple OpenGL Image Library (SOIL) [21]. Esta librería permite cargar una imagen cualquiera y mostrarla en la escena virtual en forma de textura.

Comenzamos añadiendo las dependecias de la librería SOIL, para ello la descargaremos desde su página [21]. A continuación guardamos el proyecto en una ubicación conocida de nuestro ordenador.

A continuación, podemos abrir el proyecto de Oculus Room Tiny y situarnos en sus propiedades. Dentro de propiedades nos dirigiremos en el menú de la izquierda a  $VCC+\textit{Directories}$ . Dentro de este apartado, tanto en Include Directories como en Library Directories añadiremos la ruta correspondiente de nuestra librería SOIL. Este paso podemos verlo en la figura 3.6.

| OculusRoomTiny (GL) Property Pages                                                                                                    |                                                                                                    | ?<br>$\times$                                                                                                    |
|----------------------------------------------------------------------------------------------------|----------------------------------------------------------------------------------------------------|----------------------------------------------------------------------------------------------------|
| Active(Debug)<br>Configuration:                                                                                                    | Win32<br>Platform:<br>$\checkmark$                                                                                                    | $\checkmark$<br>Configuration Manager                                                                                                    |
| ▲ Configuration Properties<br>General<br>Debugging<br>VC++ Directories<br>$D$ C/C++<br><b>D</b> Linker<br>Manifest Tool<br>▷ XML Document Generator<br><b>D</b> Browse Information<br><b>Build Events</b><br>D.<br>Custom Build Step<br>Code Analysis | $\vee$ General<br><b>Executable Directories</b><br><b>Include Directories</b><br><b>Reference Directories</b><br><b>Library Directories</b><br><b>Library WinRT Directories</b><br><b>Source Directories</b><br><b>Exclude Directories</b> | \$(VC_ExecutablePath_x86);\$(WindowsSDK_ExecutablePath);\$(VS_ExecutablePath);\$(M<br>C:\Users\Pedro\Desktop\Francisco\Simple OpenGL Image Library\src;C:\Users\P<br>\$(VC_ReferencesPath_x86);<br>C:\Users\Pedro\Desktop\Francisco\Little-CMS-master\Lib\MS;C:\Users\Pedro\D<br>\$(WindowsSDK_MetadataPath);<br>\$(SourcePath)<br>\$(VC_IncludePath);\$(WindowsSDK_IncludePath);\$(MSBuild_ExecutablePath);\$(VC_Lit |
| $\hat{~}$<br>$\rightarrow$                                                                                                    | <b>Executable Directories</b>                                                                                                    | Path to use when searching for executable files while building a VC++ project. Corresponds to environment variable PATH.                                                                                                    |
|                                                                                                    |                                                                                                    | Cancelar<br>Aplicar<br>Aceptar                                                                                                    |

Figura 3.6: Apartado de propiedades dentro de un proyecto Oculus.

Una vez realizado esto, nos dirigiremos al apartado Linker en el menú situado a la izquierda, desplegamos sus opciones y nos situamos en Input. Una vez dentro del apartado correspondiente, añadiremos en Add Directories la ruta de la librería proporcionada por SOIL. Podemos ver como se realiza este paso en la figura 3.7.

Para realizar la importación de las librerías de Little CMS, deberemos seguir los

#### CAPÍTULO 3. METODOLOGÍA Y DESARROLLO

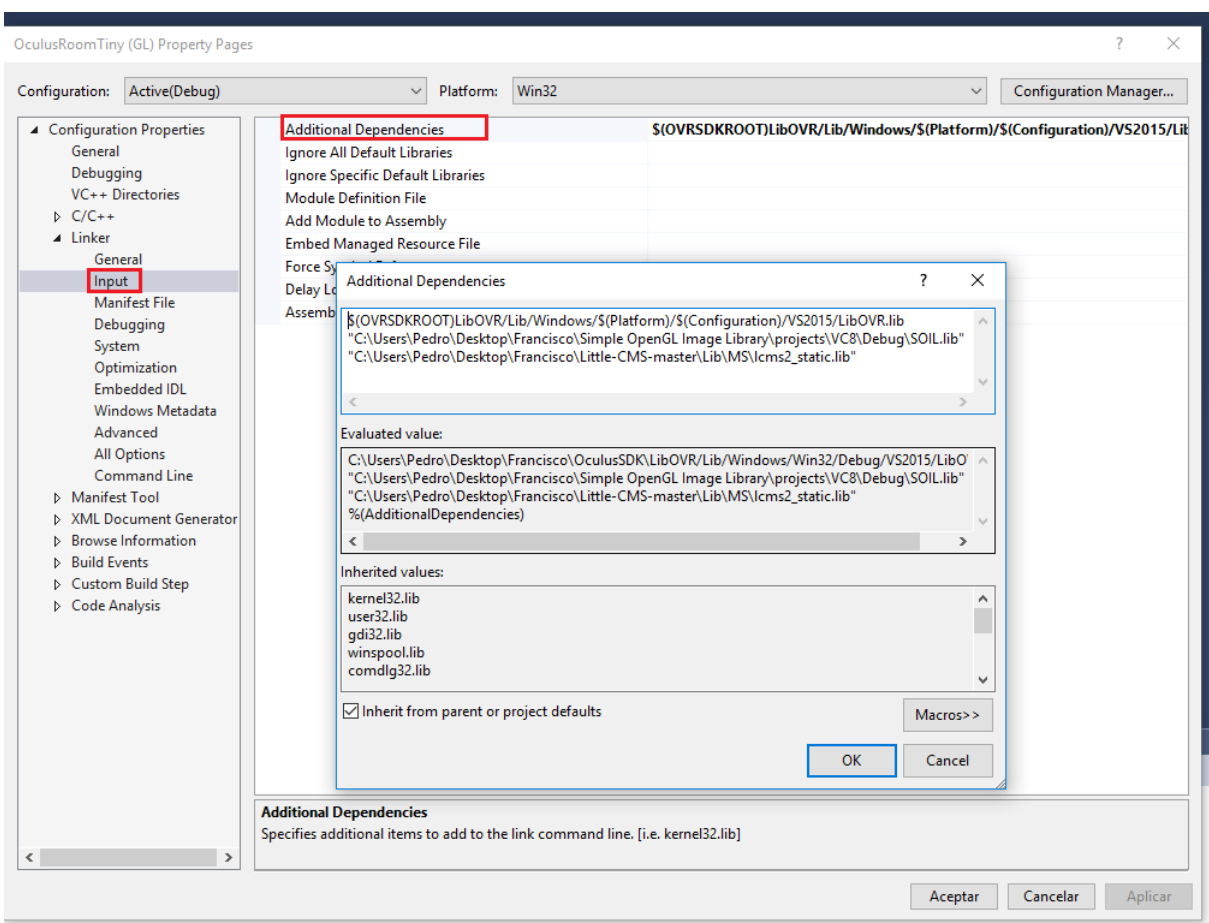

Figura 3.7: Additional dependencies dentro del apartado de propiedades de un proyecto Oculus.

mismos pasos que anteriormente hemos descrito para la librería SOIL. Descargamos el proyecto desde la página correspondiente de Little CMS [23]. A continuación, incluimos las librerías en los apartados mencionados con anterioridad como vemos en la figura 3.8.

Debemos tener en cuenta que, tanto en Library Directories como en Add Directories, la ruta indicada debe ser la ruta donde se encuentren los .lib generados por ambas librerías, como vemos en la figura 3.9. Mientras que en el caso del apartado Include Directories, debemos incluir la ruta en la que se encuentren los .h de ambas librerías.

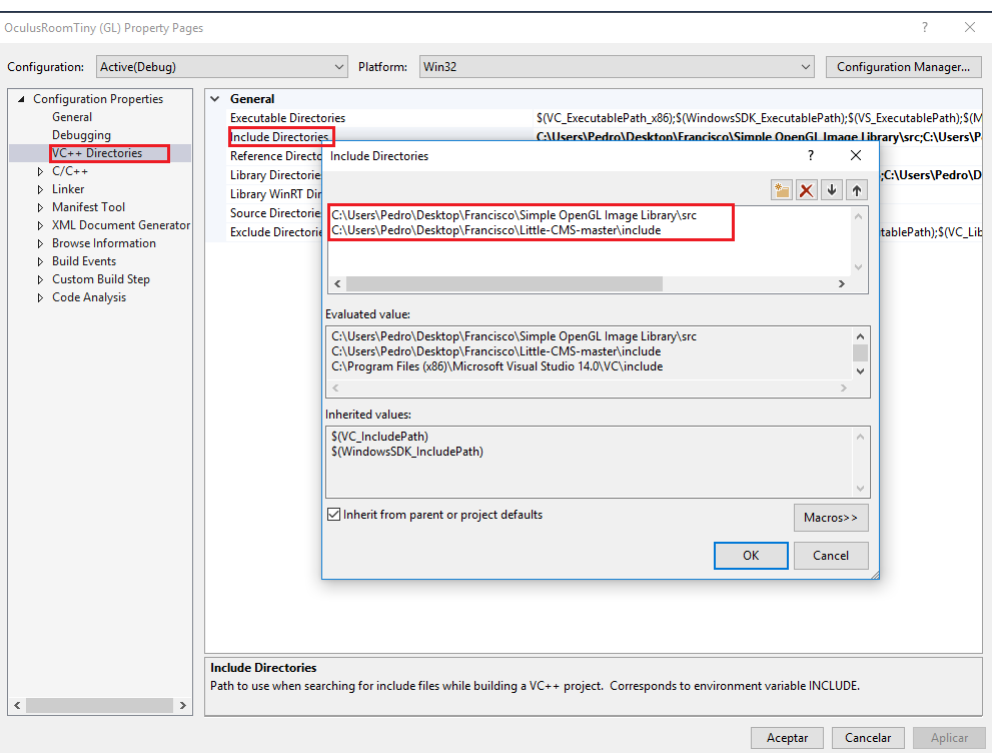

Figura 3.8: Dependencias añadidas de ambas librerías.

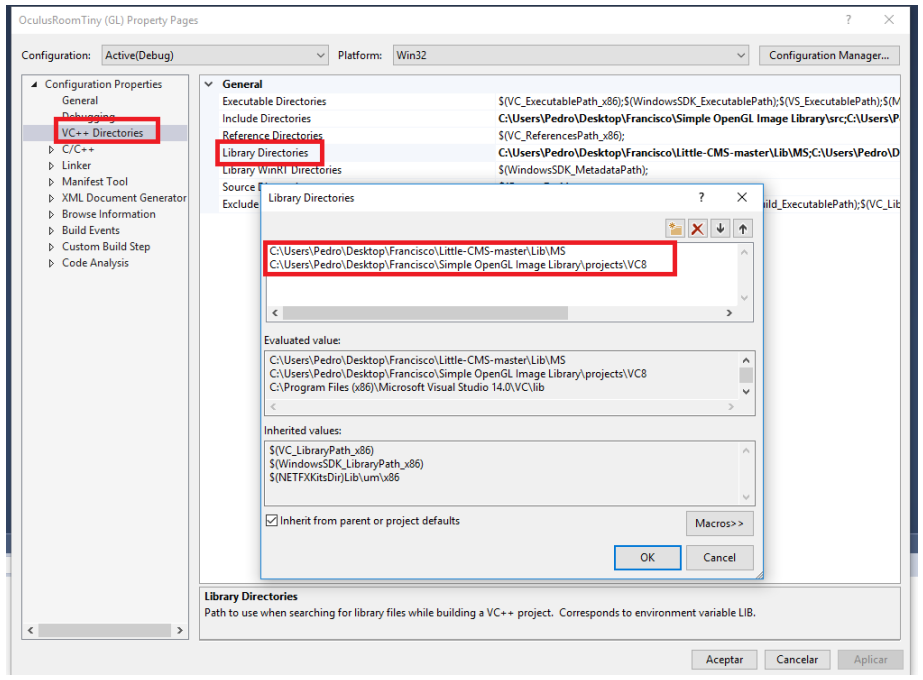

Figura 3.9: Ruta de las librerías .lib.

#### CAPÍTULO 3. METODOLOGÍA Y DESARROLLO

Por último, en el caso de la librería Little CMS, debemos añadir en el propio proyecto las dependecias de la librería de jpg, que podemos descargar en su propia página. Para ello, colocamos la nueva librería descargada en nuestro ordenador y en las propiedades del proyecto Little CMS, incluimos esta nueva librería como vemos en la figura 3.10.

| jpegicc Property Pages                                                                                            |                                                                                                    |                                                                                                    |               |                                                                                                    |              |                       | 7       | X |
|----------------------------------------------------------------------------------------------------|----------------------------------------------------------------------------------------------------|----------------------------------------------------------------------------------------------------|---------------|----------------------------------------------------------------------------------------------------|--------------|-----------------------|---------|---|
| Configuration:                                                                                                    | Active(Debug)                                                                                                    | Platform:<br>$\checkmark$                                                                                                    | Active(Win32) |                                                                                                    | $\checkmark$ | Configuration Manager |         |   |
| General<br>Debuaaina<br>$D$ $C/C++$<br><b>D</b> Linker<br>Manifest Tool<br><b>D</b> Build Events<br>Code Analysis | ▲ Configuration Properties<br>VC++ Directories<br><b>XML Document Generator</b><br><b>Browse Information</b><br>▷ Custom Build Step | $\vee$ General<br><b>Executable Directories</b><br><b>nclude Directories</b><br><b>Reference Directories</b><br>Library Directories<br><b>Library WinRT Directories</b><br><b>Source Directories</b><br><b>Exclude Directories</b> |               | \$(VC_ExecutablePath_x86);\$(WindowsSDK_ExecutablePath);\$(VS_ExecutablePath);\$<br>\$(IncludePath);;C:\code\jpeq-9a<br>\$(VC_ReferencesPath_x86);<br>\$(LibraryPath);;C:\code\jpeq-9a<br>\$(WindowsSDK_MetadataPath);<br>S(VC SourcePath);<br>\$(VC_IncludePath);\$(WindowsSDK_IncludePath);\$(MSBuild_ExecutablePath);\$(VC_ |              |                       |         |   |
| $\epsilon$                                                                                                    | $\,$                                                                                                    | <b>Executable Directories</b>                                                                                                    |               | Path to use when searching for executable files while building a VC++ project. Corresponds to environment variable PATH.                                                                                                    |              |                       |         |   |
|                                                                                                    |                                                                                                    |                                                                                                    |               |                                                                                                    | Aceptar      | Cancelar              | Aplicar |   |

Figura 3.10: Añadiendo las dependecias al proyecto Little CMS

#### 3.5.2. Creación de un cubo de color uniforme en realidad virtual

Una vez eliminados todos los objetos de la escena de realidad virtual, añadimos un cubo de color uniforme a la misma. Sobre este cubo aplicaremos los cambios de colores para realizar las mediciones con el espectrorradiómetro.

La creación del cubo en OpenGL se realiza mediante las líneas de código mostradas en 3.1.

Listado de código 3.1: Código para la creación de las paredes de un cubo

```
void AddSolidColorBox (float x1, float v1, float z1, float x2, float y2,
    float z2, DWORD c, bool brillo)
    \left\{ \right\}Vector 3f Vert [ |2] =
        {
            Vector3f(x1, y2, z1), Vector3f(z1, x1), Vector3f(x2, y2, z1)), Vector3f(z1, x2),
            Vector3f(x2, y2, z2), Vector3f(z2, x2), Vector3f(x1, y2, z2)), Vector3f(z2, x1),
            Vector3f(x1, y1, z1), Vector3f(z1, x1), Vector3f(x2, y1, z1)), Vector3f(z1, x2),
            Vector3f(x2, y1, z2), Vector3f(z2, x2), Vector3f(x1, y1, z2)), Vector3f(z2, x1),
            Vector3f(x1, y1, z2), Vector3f(z2, y1), Vector3f(x1, y1, z1)), \; Vector3f(z1, y1),Vector3f(x1, y2, z1), Vector3f(z1, y2), Vector3f(x1, y2, z2)), Vector3f(z2, y2),
            Vector3f(x2, y1, z2), Vector3f(z2, y1), Vector3f(x2, y1, z1)), Vector3f(z1, y1),
            Vector3f(x2, y2, z1), Vector3f(z1, y2), Vector3f(x2, y2, z2)), \; Vector3f(z2, y2),Vector3f(x1, y1, z1), Vector3f(x1, y1), Vector3f(x2, y1, z1)), Vector3f(x2, y1),
            Vector3f(x2, y2, z1), Vector3f(x2, y2), Vector3f(x1, y2, z1)), Vector3f(x1, y2),
            Vector3f(x1, y1, z2), Vector3f(x1, y1), Vector3f(x2, y1, z2)), Vector3f(x2, y1),
            Vector3f(x2, y2, z2), Vector3f(x2, y2), Vector3f(x1, y2, z2)), Vector3f(x1, y2)\} ;
        GLushort CubeIndices | =
        {
            0, 1, 3, 3, 1, 2,5 , 4 , 6 , 6 , 4 , 7 ,
            8, 9, 11, 11, 9, 10,
            13 , 12 , 14 , 14 , 12 , 15 ,
            16 , 17 , 19 , 19 , 17 , 18 ,
            21 , 20 , 22 , 22 , 20 , 23
        \};
        for (int i = 0; i < size of (CubeIndices) / size of (CubeIndices
            [0]; +i)
```

```
\text{AddIndex}(\text{Cubelndices}[\text{i}] + \text{GLushort}(\text{numVertices}));// Generate a quad for each box face
    for (int v = 0; v < 6 * 4; v++)
    {
          \frac{1}{\sqrt{2}} Make vertices, with some token lighting
         Vertex vvv; vvv. Pos = Vert[v][0]; vvv \cdot U = Vert[v][1].x; vvv.V = Vert [ v ] [ 1 ] . y;//Creamos la habitacion con brillo, pero el
                            resto de objetos no
                        if (brillo) {float dist1 = (vwv.Pos - Vector3f(-2,
                                      (4, -2)). Length ();
                                  float dist2 = (vw, Pos - Vector3f(3, 4,(-3)). Length ();
                                  float dist3 = (vwv.Pos - Vector3f(-4,3, 25). Length ();
                                 int bri = rand () \% 160;
                                  float B = ((c \gg 16) \& 0 \times f) * (b \times f) +192.0 f * (0.65 f + 8 / dist1 + 1)dist2 + 4 / dist3) / 255.0 f;
                                  float G = ((c \gg 8) \& 0 \times ff) * (bri +192.0\,\mathrm{f} * (0.65\,\mathrm{f} + 8 / dist1 + 1 /{\rm dist2~+~4~/~dist3~)} ) /~255.0{\rm\,f} ;
                                  float R = ((c \gg 0) \& 0 \xrightarrow{x} 0) * (bri +192.0 f * (0.65 f + 8 / dist1 + 1)dist2 + 4 / dist3) / 255.0 f;vvv.C = (c \& 0 \times f1000000) +((R > 255 ? 255 : DWORD(R)) <<
                                               16) +((G > 255 \ ? \ 255 \ : \ DWORD(G)) \ll8) +(B > 255 ? 255 : DWORD(B));
                        }
                        else {
                                 vvv \cdot C = c ;
                        }
         AddVertex ( vvv ) ;
    }
}
```
Una vez creado el método de añadir una pared de color uniforme, debemos llamar a este método 4 veces para formar un cubo. De esta forma, podemos situar al cubo en la posición que creamos oportuna dentro de la escena. Podemos ver como se realiza esto en el código 3.2

}

Listado de código 3.2: Posicionamiento del cubo dentro de la escena

```
// add model for cube
m = new Model (Vector3f(0, 0, 0), grid material [3], NULL);m→\text{AddSolidColorBox}(-1.0 \text{ f}, -0.0 \text{ f}, -10.0 \text{ f}, -1.0 \text{ f}, 1.5 \text{ f}, -7.5 \text{ f}, \text{color},false ); // Left Wall
m->AddSolidColorBox (-1.0 f, -0.0 f, -10.0 f, 1.0 f, 1.5 f, -7.5 f, color,
```

```
false); // Back Wall
m->AddSolidColorBox(1.0f, -0.0f, -10.0f, 1.0f, 1.5f, -7.5f, color,
    false); // Right Wall
m ->AddSolidColorBox (1.0 f, -0.0 f, -10.0 f, -1.0 f, 1.5 f, -7.5 f, \text{ color},false ); // Front Wall
m -> Allocate Buffers ();
Add(m):
}
```
#### 3.5.3. Cargar una imagen sobre una textura

En nuestra escena de realidad virtual hemos añadido una imagen como textura de cuadro, para ello hemos utilizado la librería SOIL anteriormente descrita. La forma de cargar una imagen en OpenGL la podemos ver en el código 3.3.

Listado de código 3.3: Aplicar la gestión del color a una imagen

| int width, height, channels;                                             |
|--------------------------------------------------------------------------|
| unsigned char* image = SOIL load image ("GuadianaEnBadajoz.jpg", &width, |
| &height, &channels, SOIL LOAD RGB);                                      |
| glTexImage2D(GL TEXTURE 2D, 0, GL RGB, width, height, 0, GL RGB,         |
| GL UNSIGNED BYTE, image);                                                |
| SOIL free image $data(\text{image});$                                    |
| g1BindTexture(GL TEXTURE 2D, 0);                                         |

#### 3.5.4. Aplicar la gestión del color sobre la imagen

Por último, debemos realizar la correcta gestión del color sobre la imagen con la ayuda de la librería Little CMS.

Para realizar este último paso, y así cumplir con todos los objetivos propuestos, necesitamos introducir las líneas de código mostradas en el listado 3.4.

Listado de código 3.4: Cargar una imagen como textura en OpenGL

```
//Cargamos la imagen
int width, height, channels;
unsigned char* image = SOIL load image ("GuadianaEnBadajoz . jpg", &width,
    \&height, \&channels, SOIL LOAD RGB);
//Cargamos los perfiles icc
cmsHPROFILE hInProfile, hOutProfile, hTransform;
hIn Profile = cmsOpenProfileFromFile ("C://Users/Pedro/Desktop/Francisco/OculusSDK/ Samples /OculusRoomTiny/OculusRoomTiny␣ (GL) / p r o f i l e . i c c " , "
   r");
hOutProfit = cmsOpenProfit[{\text{For} 1}] = (TCL) Users/Pedro/Desktop/Francisco/OculusSDK/ Samples /OculusRoomTiny/OculusRoomTiny␣ (GL) / Oculus . i c c " , "
   r' ) :
// Creamos la transformacion de los perfiles icc
```
#### CAPÍTULO 3. METODOLOGÍA Y DESARROLLO

```
hTransform = cmsCreateTransform (hInProfitile, TYPE RGB 8, hOutProfile,
   TYPE_RGB_8, INTENT_PERCEPTUAL, 0);
// Realizamos la transformacion de la imagen
unsigned char∗ imageTransform= SOIL load image ("GuadianaEnBadajoz . jpg",
    &width, &height, &channels, SOIL_LOAD_RGB);
cmsDoTransform (hTransform, image, imageTransform, width ∗ height);
cmsDeleteTrans form ( hTrans form ) ;
\text{cmsCloseProfile} (hInProfile);
cm s Close Profile (hOut Profile);
glTexImage2D (GL_TEXTURE_2D, 0, GL_RGB, width, height, 0, GL_RGB,
   GL_UNSIGNED_BYTE, imageTransform);
SOIL free image data (image);
g1BindTexture (GL_TEXTURE_2D, 0);
```
#### 3.5.5. Medidas espectrorradiométricas

Una vez realizada la implementacion del software de la escena de realidad virtual, nos centramos en obtener medidas espectrorradiométricas con el hardware anteriormente mencionado.

Para conseguir estas medidas, desarrollamos un programa en Matlab [24], en el que se establece una comunicación entre el espectrorradiómetro y el programa de realidad virtual. De esta forma, se consigue automatizar la toma de mediciones del color.

El procedimiento de la toma de mediciones es el siguiente:

- Situamos el espectrorradiómetro ajustándolo a la lente para que el cubo pueda visualizarse a la perfección. Tomaremos 1<sup>o</sup> de ángulo de visión para la medición.
- Ejecutamos la escena de realidad virtual en modo cambio de color automático.
- Ejecutamos el programa de MATLAB estableciendo un tiempo entre cada medición.

Las medidas se efectúan incrementando los colores primarios de 15 en 15. Es decir, en primer lugar, se realiza la medición del canal rojo. Una vez lleguemos al valor RGB 255,0,0, se efectúan las mediciones del canal verde hasta llegar al 0,255,0. Por último se efectúan las mediciones del canal azul hasta llegar al 0,0,255. Seguidamente, se realizan las mediciones del blanco y el negro y de 15 valores RGB más elegidos aleatoriamente por el programa de realidad virtual.

# Capítulo 4

# Resultados y discusión

En este capítulo, mostraremos los resultados obtenidos después de realizar todo el trabajo siguiendo los pasos descritos en el capítulo anterior. Además abordaremos una breve discusión en la que se contextualizarán la importancia de los resultados, así como las implicaciones prácticas y teóricas de los mismos.

La caracterización cromática de las gafas de realidad virtual Oculus Rift se ha llevado a cabo utilizando el montaje experimental mostrado en la figura 3.3 y ha permitido obtener las siguientes conclusiones.

### 4.1. Distribución de potencia espectral

La distribución espectral de potencia del blanco se midió utilizando la configuración mostrada en la figura 4.1. La radiancia espectral de cada canal revela la naturaleza OLED de esta pantalla con un ancho de banda estrecho para cada primario RGB.

La Tabla 4.1 muestra la cromaticidad y luminancia de cada canal independiente y la media sobre el valor del blanco.

|        | X     |       | Y(Cd/m2) |
|--------|-------|-------|----------|
| Blanco | 0,306 | 0,322 | 75,1     |
| R.     | 0,664 | 0,332 | 22,4     |
| G      | 0,227 | 0,712 | 58,2     |
|        | 0,146 | 0,041 | $4{,}5$  |

Tabla 4.1: Coordenadas de cromaticidad y luminancia del canal RGB para el valor máximo DAC y el valor blanco medio.

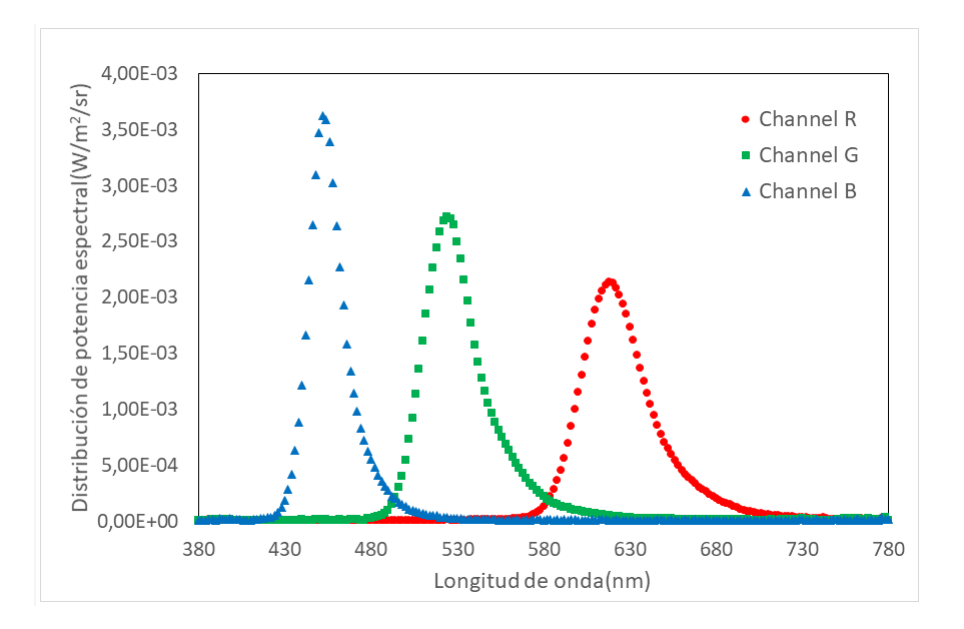

Figura 4.1: Distribución espectral de las Oculus Rift CV1.

# 4.2. Gama de color

La gama de colores es un subconjunto de colores que puede representarse con precisión en un espacio de color determinado o mediante un dispositivo de salida determinado, como una pantalla. Hemos medido la gama de colores de nuestro dispositivo Oculus Rift, mostrando una gama más amplia que otros tipos de pantallas, como podemos ver en la figura 4.2.

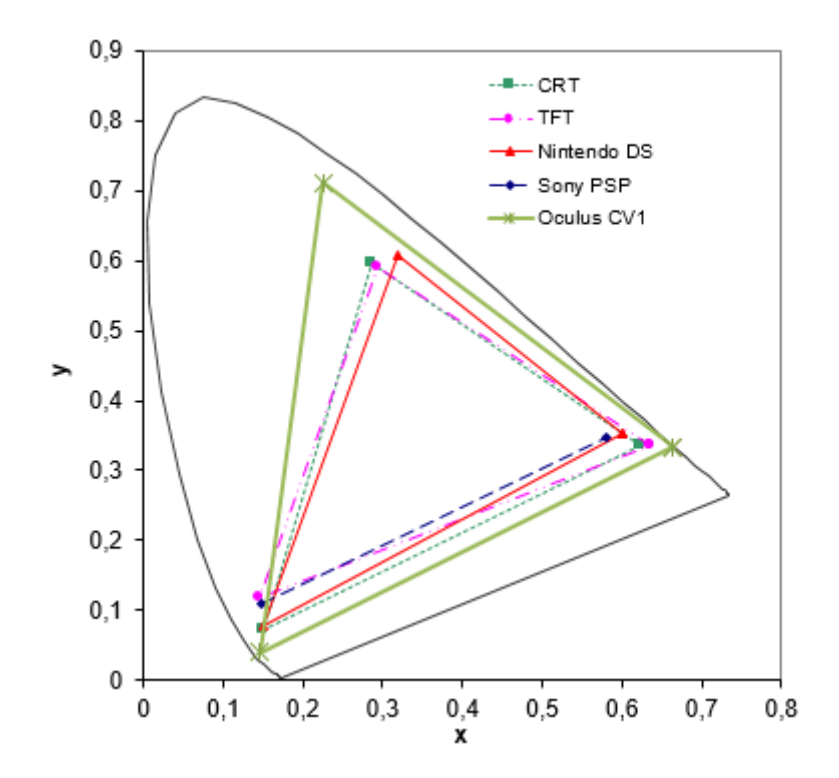

Figura 4.2: Gama de colores de la pantalla Oculus Rift en comparación con la gama de colores de otros tipos de pantallas.

# 4.3. Relación entre las coordenadas de color dependientes e independientes del dispositivo

Hemos medido la relación entre la coordenada de color RGB dependiente del dispositivo y la coordenada triestímulo XYZ independiente del dispositivo para cada canal de color. Esta relación se muestra en la figura 4.3. Analizando el modelo matemático subyacente mediante un ajuste no lineal hemos obtenido tres valores gamma, uno para cada canal RGB. El coeficiente R-cuadrado de cada ajuste matemático es cercano a 1.

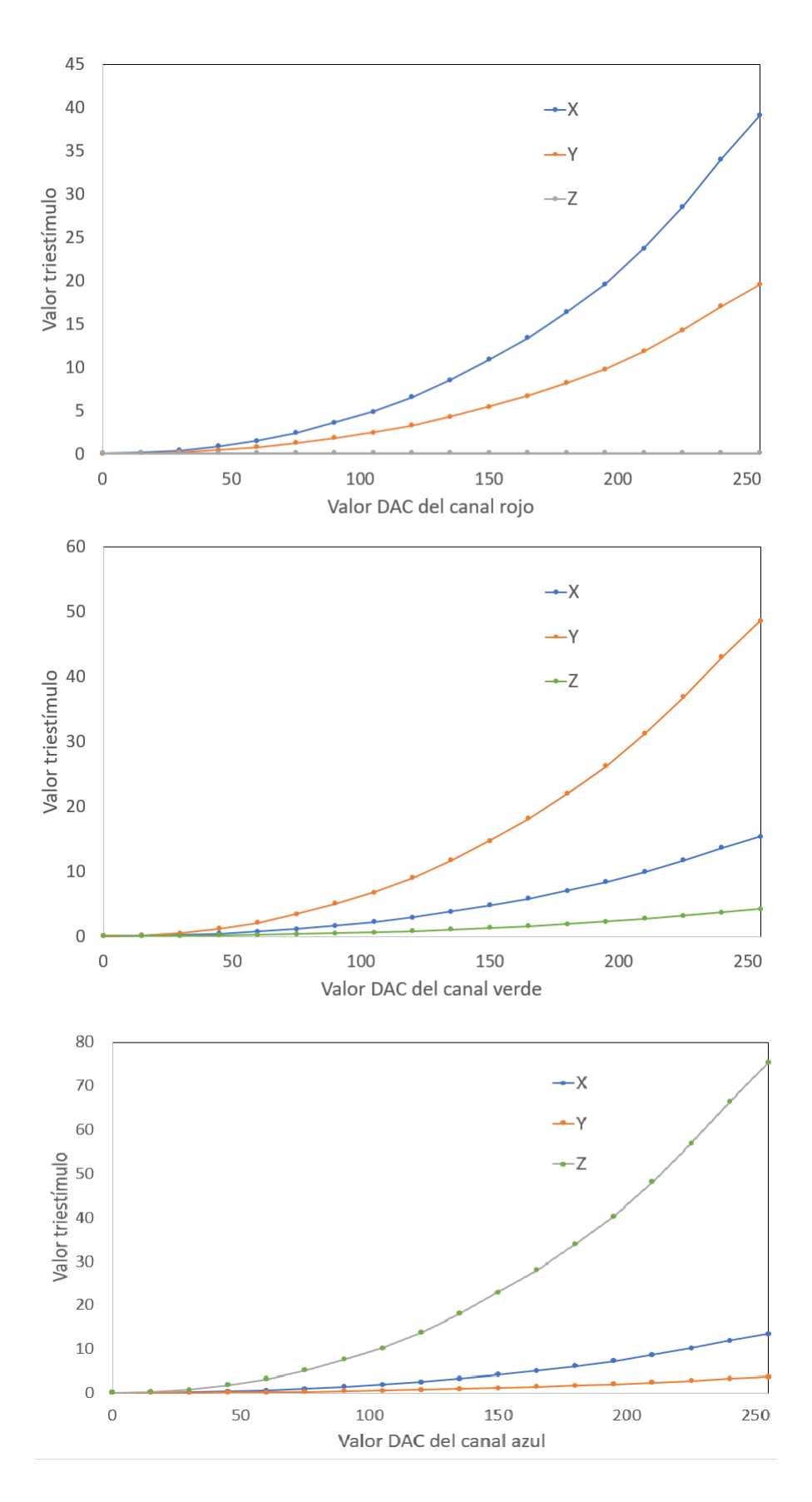

Figura 4.3: Relación entre el DAC y los valores triestímulos para cada canal independiente RGB. <sup>29</sup>

Para confirmar la correcta caracterización cromática realizada, se realizaron 15 mediciones de color RGB, generadas al azar. Estos valores fueron comparados con los pronosticados por el modelo matemático, obteniendo una diferencia de color promedio de  $\triangle E00=1.72$ . En la tabla 4.2 podemos visualizar los resultados obtenidos en las 71 medidas.

| $\rm R$          | $\mathbf G$      | B                | $\overline{\mathrm{X}}$ | $\overline{\mathrm{Y}}$ | Ζ              | $\overline{X}$ Norm. | Y Norm.          | Z Norm.          |
|------------------|------------------|------------------|-------------------------|-------------------------|----------------|----------------------|------------------|------------------|
| $\overline{0}$   | $\overline{0}$   | $\theta$         | 0,15                    | 0,15                    | 0,18           | $\overline{0}$       | $\overline{0}$   | $\boldsymbol{0}$ |
| $15\,$           | $\overline{0}$   | $\boldsymbol{0}$ | 0,26                    | 0,21                    | 0,18           | 0,0008               | $\theta$         | $\overline{0}$   |
| $30\,$           | $\overline{0}$   | $\boldsymbol{0}$ | 0,47                    | 0,31                    | 0,17           | 0,0047               | $\boldsymbol{0}$ | $\overline{0}$   |
| 45               | $\boldsymbol{0}$ | $\boldsymbol{0}$ | 0,95                    | 0,55                    | 0,18           | 0,0129               | $\boldsymbol{0}$ | $\boldsymbol{0}$ |
| 60               | $\overline{0}$   | $\overline{0}$   | 1,57                    | 0,86                    | 0,18           | 0,0266               | $\boldsymbol{0}$ | $\overline{0}$   |
| 75               | $\overline{0}$   | $\boldsymbol{0}$ | 2,50                    | 1,32                    | 0,18           | 0,0466               | $\boldsymbol{0}$ | $\theta$         |
| 90               | $\boldsymbol{0}$ | $\boldsymbol{0}$ | $\overline{3,}68$       | 1,91                    | 0,19           | 0,0736               | $\boldsymbol{0}$ | $\overline{0}$   |
| 105              | $\boldsymbol{0}$ | $\boldsymbol{0}$ | 4,93                    | 2,53                    | 0,18           | 0,1083               | $\boldsymbol{0}$ | $\overline{0}$   |
| 120              | $\overline{0}$   | $\overline{0}$   | 6,61                    | 3,37                    | 0,18           | 0,1514               | $\overline{0}$   | $\boldsymbol{0}$ |
| 135              | $\boldsymbol{0}$ | $\boldsymbol{0}$ | 8,61                    | 4,36                    | 0,18           | 0,2033               | $\boldsymbol{0}$ | $\overline{0}$   |
| 150              | $\overline{0}$   | $\boldsymbol{0}$ | 10,95                   | 5,53                    | 0,17           | 0,2648               | $\overline{0}$   | $\overline{0}$   |
| 165              | $\overline{0}$   | $\boldsymbol{0}$ | 13,46                   | 6,78                    | 0,18           | 0,3361               | $\boldsymbol{0}$ | $\overline{0}$   |
| 180              | $\boldsymbol{0}$ | $\boldsymbol{0}$ | $\overline{16,}45$      | 8,27                    | 0,18           | 0,4180               | $\boldsymbol{0}$ | $\boldsymbol{0}$ |
| 195              | $\boldsymbol{0}$ | $\boldsymbol{0}$ | 19,62                   | 9,86                    | 0,18           | 0,5108               | $\boldsymbol{0}$ | $\overline{0}$   |
| 210              | $\boldsymbol{0}$ | $\boldsymbol{0}$ | 23,76                   | 11,93                   | 0,18           | 0,6149               | $\overline{0}$   | $\boldsymbol{0}$ |
| $225\,$          | $\boldsymbol{0}$ | $\boldsymbol{0}$ | 28,57                   | 14,34                   | 0,19           | 0,7309               | $\boldsymbol{0}$ | $\boldsymbol{0}$ |
| 240              | $\boldsymbol{0}$ | $\boldsymbol{0}$ | 34,04                   | 17,08                   | 0,19           | 0,8591               | $\overline{0}$   | $\overline{0}$   |
| 255              | $\overline{0}$   | $\boldsymbol{0}$ | 39,07                   | 19,59                   | 0,19           | 1                    | $\overline{0}$   | $\overline{0}$   |
| $\overline{0}$   | $\overline{0}$   | $\boldsymbol{0}$ | 0,15                    | 0,15                    | 0,18           | $\theta$             | $\theta$         | $\theta$         |
| $\overline{0}$   | 15               | $\boldsymbol{0}$ | 0,18                    | 0,25                    | 0,18           | $\boldsymbol{0}$     | 0,0015           | $\boldsymbol{0}$ |
| $\overline{0}$   | 30               | $\boldsymbol{0}$ | 0,30                    | 0,61                    | 0,21           | $\boldsymbol{0}$     | 0,0074           | $\boldsymbol{0}$ |
| $\overline{0}$   | 45               | $\boldsymbol{0}$ | 0,52                    | 1,29                    | 0,27           | $\boldsymbol{0}$     | 0,0187           | $\overline{0}$   |
| $\boldsymbol{0}$ | 60               | $\boldsymbol{0}$ | 0,81                    | 2,19                    | 0,34           | $\boldsymbol{0}$     | 0,0363           | $\boldsymbol{0}$ |
| $\boldsymbol{0}$ | 75               | $\theta$         | 1,24                    | 3,50                    | 0,45           | $\boldsymbol{0}$     | 0,0605           | $\boldsymbol{0}$ |
| $\overline{0}$   | 90               | $\boldsymbol{0}$ | 1,75                    | 5,10                    | 0,58           | $\boldsymbol{0}$     | 0,0919           | $\overline{0}$   |
| $\overline{0}$   | 105              | $\theta$         | 2,31                    | 6,83                    | 0,73           | $\boldsymbol{0}$     | 0,1309           | $\overline{0}$   |
| $\overline{0}$   | 120              | $\boldsymbol{0}$ | 3,04                    | 9,12                    | 0,92           | $\boldsymbol{0}$     | 0,1777           | $\overline{0}$   |
| $\boldsymbol{0}$ | 135              | $\boldsymbol{0}$ | 3,88                    | 11,77                   | 1,14           | $\boldsymbol{0}$     | 0,2328           | $\overline{0}$   |
| $\boldsymbol{0}$ | 150              | $\boldsymbol{0}$ | 4,84                    | 14,80                   | 1,40           | $\boldsymbol{0}$     | 0,2964           | $\theta$         |
| $\overline{0}$   | 165              | $\overline{0}$   | 5,90                    | 18,16                   | 1,68           | $\boldsymbol{0}$     | 0,3687           | $\boldsymbol{0}$ |
| $\overline{0}$   | 180              | $\boldsymbol{0}$ | 7,11                    | 22,01                   | $\overline{2}$ | $\boldsymbol{0}$     | 0,4501           | $\overline{0}$   |
| $\overline{0}$   | 195              | $\overline{0}$   | 8,44                    | 26,23                   | 2,36           | $\overline{0}$       | 0,5407           | $\overline{0}$   |
| $\boldsymbol{0}$ | 210              | $\boldsymbol{0}$ | 10,01                   | 31,25                   | 2,79           | $\boldsymbol{0}$     | 0,6408           | $\overline{0}$   |
| $\overline{0}$   | 225              | $\theta$         | 11,76                   | 36,87                   | 3,27           | $\boldsymbol{0}$     | 0,7506           | $\overline{0}$   |
| $\boldsymbol{0}$ | 240              | $\boldsymbol{0}$ | 13,68                   | 43,04                   | 3,79           | $\boldsymbol{0}$     | 0,8702           | $\theta$         |

Tabla 4.2: Medidas realizadas con el espectrorradiómetro

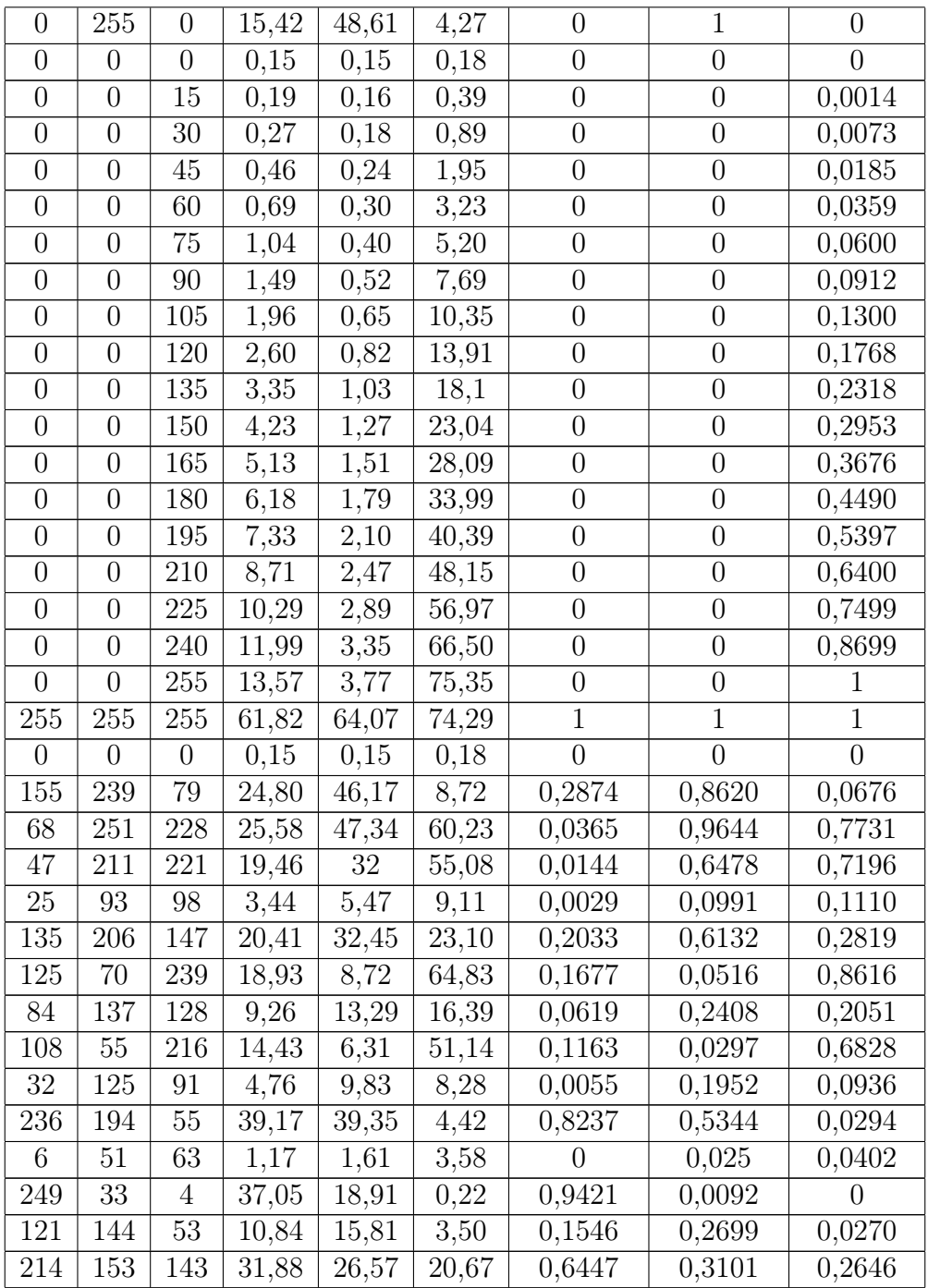

# 4.4. Sistema de gestión del color

Utilizando los datos de caracterización colorimétrica anteriores, definimos un perfil de color ICC personalizado para nuestro dispositivo Oculus Rift. Hemos desarrollado un script sencillo que nos permite definir un color en coordenadas CIE XYZ

#### CAPÍTULO 4. RESULTADOS Y DISCUSIÓN

y CIE Lab y transformarlo a las coordenadas RGB por defecto del sistema. De este modo, es posible aplicar transformaciones de gestión del color a las imágenes en color de los dispositivos de VR y obtener una mejor reproducción de la fidelidad del color. Hemos comprobado la gestión del color, aplicando los pasos descritos en el capítulo 3, con nuestra imagen de prueba obteniendo una correcta reproducción del color de la misma.

A continuación podemos visualizar las imágenes que se obtienen en la escena de realidad virtual antes de aplicar la gestión del color como vemos en la figura 4.4 y después de hacerlo, figura 4.5.

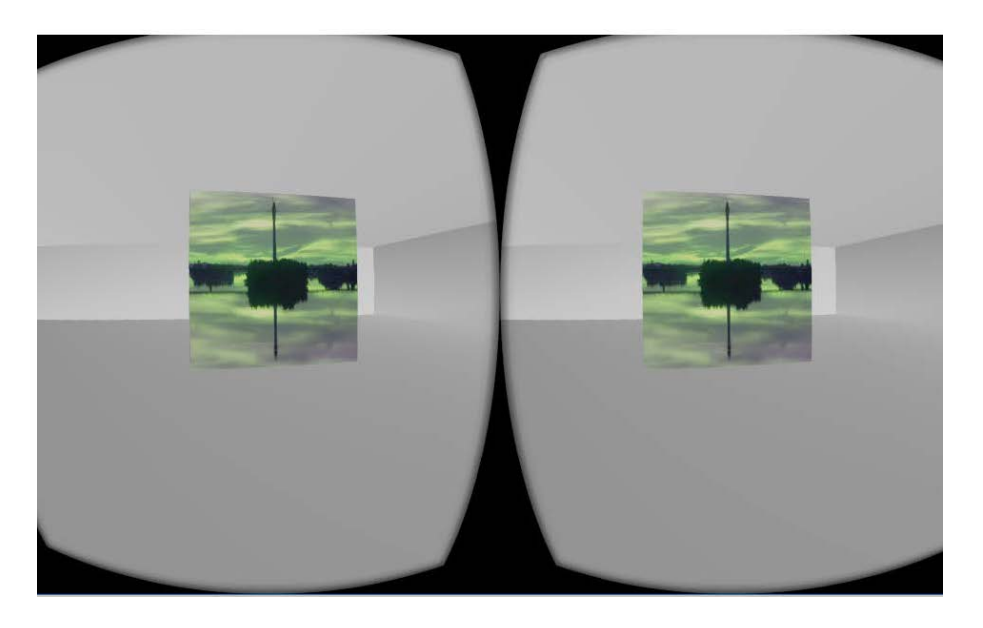

Figura 4.4: Imagen JPEG con un perfil ICC incrustado mostrada en una escena de realidad virtual para comprobar la gestión del color

# CAPÍTULO 4. RESULTADOS Y DISCUSIÓN

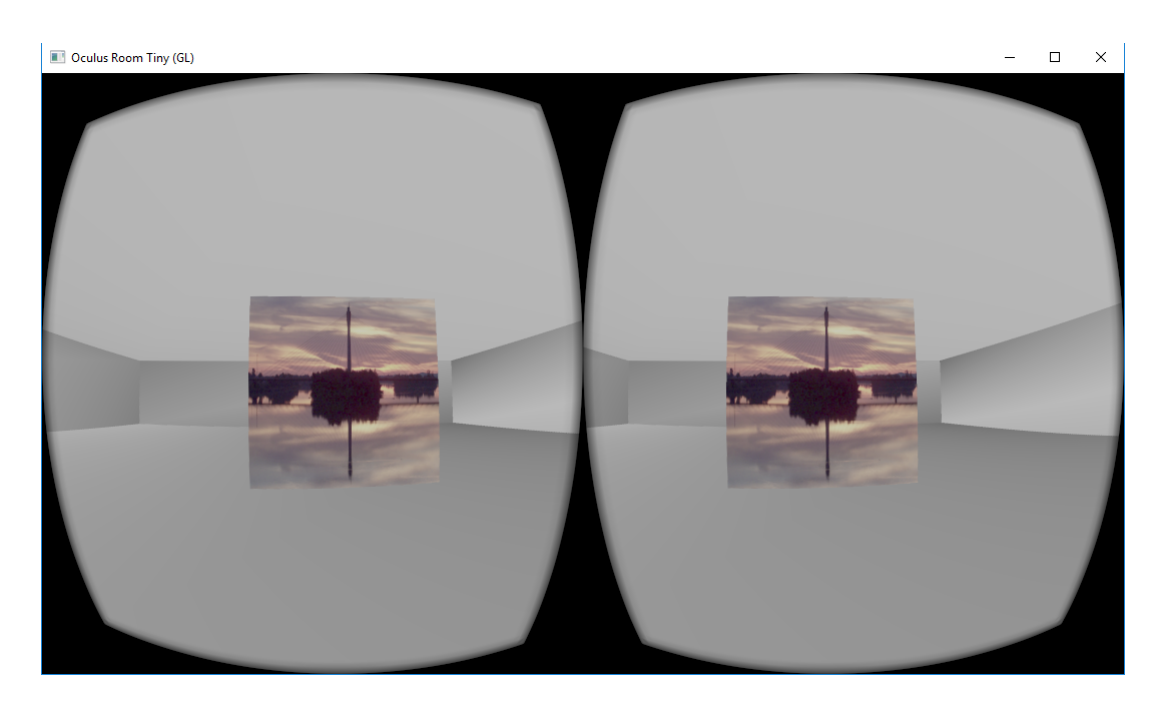

Figura 4.5: Imagen JPEG con la correcta gestión del color aplicada

#### 4.5. Discusión

Después de analizar los resultados obtenidos, llegamos a la conclusión que el trabajo de investigación aquí presentado responde a la pregunta que nos planteábamos en la introducción, ¿Es posible aplicar un sistema de gestión de color en dispositivos de RV?

Para llegar a dicho resultado ha sido necesario aplicar varios pasos. A continuación detallaremos cada uno de ellos, analizando el nivel de relevancia que cada uno proporciona en esta línea de investigación.

En primer lugar se ha realizado la caracterización cromática del dispositivo de RV, con el objetivo de generar un modelo cromático que nos permita avanzar en la investigación. Este paso es necesario para generar un perfil único para los dispositivos de RV.

A continuación, hemos generado un modelo cromático mediante un script desarrollado en MATLAB. Esto hace posible la creación de un perfil ICC único para las gafas de realidad virtual. Dicho perfil ICC permite a los desarrolladores crear un estándar en la utilización del color para las gafas Oculus Rift CV1.

Por último, hemos realizado una correcta gestión del color en dispositivo de RV. Para ello, era necesario previamente generar el perfil ICC correspondiente de las gafas. Cabe destacar que dicha gestión del color no ralentiza en absoluto el funcionamiento normal de las gafas, ya que realiza dicha gestión al iniciar el programa y no necesita actualizarse a cada momento. Este hecho es importante para lograr una gran experiencia inmersiva, ya que al funcionar los dispositivos de RV a 90 fps, cualquier retardo extra producido genera ruido en la escena, afectando directamente a la experiencia del usuario.

# Capítulo 5

# Conclusiones

Los dispositivos de realidad virtual necesitan una frecuencia de actualización de imagen y una resolución de pantalla muy alta para ofrecer una buena experiencia de inmersión. Estos requisitos dificultan la aplicación de una correcta gestión del color a las imágenes digitales. Hemos realizado la caracterización cromática del modelo Cv1 de Oculus Rift y definimos una biblioteca de transformación de color y un perfil de color ICC. De este modo, es posible aplicar transformaciones de gestión del color a las imágenes de los dispositivos de VR y obtener una mejor reproducción en la fidelidad del color.

Por un lado, analizando los resultados, podemos observar que el dispositivo de realidad virtual Oculus Rift Cv1 tiene un amplio espacio de trabajo en la gama de color. A diferencia de otros dispositivos analizados anteriormente, éste es el que mejores resultados ha obtenido.

Este hecho ha permitido que la caracterización del color haya sido aún más real, consiguiendo los resultados deseados.

Por otro lado, el trabajo realizado anteriormente, junto con algunas funciones que la librería LittleCMS proporciona, ha permitido que podamos generar un perfil ICC específico para las Oculus Rift CV1.

Como observamos en el capítulo anterior, al aplicar el perfil ICC generado al dispositivo de realidad virtual, hemos podido realizar una correcta gestión del color.

### 5.1. Presentación en congreso

Debido a que este trabajo se ha desarrollado para un máster de investigación, se ha pretendido darle un alcance algo mayor. Es por ello que los resultados aquí obtenidos han sido utilizados para presentar un paper [18] en XIV CONFERENZA DEL COLORE - FIRENZE 2018 que se celebrará en Septiembre de este mismo año.

Además, como a continuación se detalla, se pretende seguir trabajando en dicha línea de investigación para presentar nuevos resultados en trabajos futuros.

### 5.2. Líneas futuras

Con los resultados obtenidos, se ha abierto un abanico de posibilidades relacionados con el color para dispositivos de realidad virtual.

Una de las principales líneas futuras es crear una aplicación orientada al sector automovilístico. En esta aplicación se pretenderá que un cliente pueda visualizar el coche que desea comprarse en una escena de realidad virtual. De esta forma, con nuestras mejoras establecidas en el color, podrá visualizar un color más real al que se ha conseguido hasta ahora.

La ventaja que ofrece esta aplicación en el sector automovilístico es la gran experiencia de inmersión del cliente. Por otra parte, podrá comprobar el color del coche con diferentes fuentes luminosas, pudiendo visualizar su nuevo coche en simulaciones de diferentes momentos del día.

Otro tema en el cuál el grupo ORIÓN ya se encuentra trabajando es en la simulación de pruebas de daltonismo en dispositivos de realidad virtual.

El gran análisis que se ha realizado durante este trabajo complementa investigaciones previas realizadas y permiten al grupo seguir avanzando en diferentes líneas de investigación dentro de la realidad virtual.

# Bibliografía

- [1] Y. Wang, W. Liu, X. Meng, H. Fu, D. Zhang, Y. Kang, R. Feng, Z. Wei, X. Zhu and G. Jiang, "Development of an immersive virtual reality head-mounted display with high performance," App. Optics 55, 2016.
- [2] M. Xu, H. Hua, "High dynamic range head mounted display based on dual-layer spatial modulation," Opt. Express 25, 2017.
- [3] V. Milesen, D. Madsen and R.B. Lind, "Quality Assessment of VR Film: A Study on Spatial Features in VR Concert Experiences" (Aalborg University, 2017).
- [4] S. Baek, C.Lee, "Depth perception estimation of various stereoscopic displays," Opt. Express 24, 2016.
- [5] J.D. Prothero, H.G. Hoffman, "Widening the field-of-view increases the sense of presence in immersive virtual environments," Human Interface Technology Laboratory Technical Report TR-95, 2 (1995).
- [6] Justiniano CASAS, Óptica, Librería General. Zaragoza, 1994.
- [7] E.D. Ragan, D.A. Bowman, R. Kopper, C. Stinson, S. Scerbo and R.P. Mc-Mahan, "Effects of field of view and visual complexity on virtual reality training effectiveness for a visual scanning task," IEEE Trans. Vis. Comput. Graphics 21, 2015.
- [8] I.P. Howard and B. J. Rogers, "Binocular vision and stereopsis" (Oxford University Press, 1995).
- [9] J. Faubert, "The Influence of Optical Distortions and Transverse Chromatic Aberration on Motion Parallax and Stereopsis in Natural and Artificial Environments,"in Three-dimensional television, vídeo, and display technologies. B. Javidi and F. Okano, eds. (Springer Science & Business Media, 2002), pp. 359- 396.
- [10] P. Lincoln, A. Blate, M. Singh M, T. Whitted, A. State, A. Lastra and H. Fuchs, "From Motion to Photons in 80 Microseconds: Towards Minimal Latency for Virtual and Augmented Reality," IEEE Trans. Vis. Comput. Graphics 22, 2016.
- [11] M. Di Luca, "New method to measure end-to-end delay of virtual reality," Presence 19, 2010.
- [12] P.J. Pardo, M.I. Suero, A.L.Pérez, "Correlation between perception of color, shadows, and surface textures and the realism of a scene in virtual reality," J. Opt. Soc. Am. A 35, 2018.
- [13] R. Berns, "Methods for characterizing CRT displays". Displays 16, 1996.
- [14] PJ Pardo, AL Pérez, MI Suero, "Validity of TFT-LCD displays for colour vision deficiency research and diagnosis," Displays 25, 2004
- [15] MI Suero, PJ Pardo, AL Pérez, "Colour characterization of handheld game console displays," Displays 31, 2010
- [16] Comunicae,Notas de Prensa,Economía y negocios. En: Comunicae [en línea]. Comunicae, 2017 [consulta: 2 de Mayo de 2018]. Disponible en: https://www.comunicae.es/nota/el-extraordinario-auge-del-sector-de-la-1190293/
- [17] Davide Gadia, Cristian Bonanomi, Maurizio Rossi, Alessandro Rizzi, Daniele Marini, "Color management and color perception issues in a virtual reality theater", Proc. SPIE 6803, Stereoscopic Displays and Applications XIX, 68030S (29 February 2008)
- [18] Francisco Díaz-Barrancas, Pedro J. Pardo, María Isabel Suero, Angel Luis Pérez, "Is it possible to apply colour management technics in Virtual Reality devices?", XIV Conferenza del Colore - Firenze 2018, 2018
- [19] Wikipedia,OpenGL. En: es.wikipedia.org [en línea]. Wikipedia, 2018 [consulta: 3 de Mayo de 2018]. Disponible en: https://es.wikipedia.org/wiki/OpenGL
- [20] Oculus Developer Center,Native Windows. En: https://developer.oculus.com/downloads/ [en línea]. Oculus Developer Center, 2018 [consulta: 3 de Mayo de 2018]. Disponible en: https://developer.oculus.com/downloads/package/oculus-sdk-for-windows/
- [21] Simple OpenGL Image Library. En: https://www.lonesock.net/soil.html [en línea]. Simple OpenGL Image Library, 2007 [consulta: 7 de Mayo de 2018]. Disponible en: https://www.lonesock.net/soil.html
- [22] Little CMS. En: http://www.littlecms.com/ [en línea]. Little CMS, 2018 [consulta: 7 de Mayo de 2018]. Disponible en: http://www.littlecms.com/
- [23] Little CMS, Downloads. En: http://www.littlecms.com/download.html [en línea]. Little CMS, 2018 [consulta: 7 de Mayo de 2018]. Disponible en: http://www.littlecms.com/download.html
- [24] Matlab, products. En: https://es.mathworks.com/products/matlab.html [en línea]. Matlab, 2018 [consulta: 7 de Mayo de 2018]. Disponible en: https://es.mathworks.com/products/matlab.html
- [25] Canson infinity, ¿Qué es un perfil icc?. En: http://www.cansoninfinity.com/es/faq/que-es-un-perfil-icc [en línea]. Canson, 2018 [consulta: 16 de Mayo de 2018]. Disponible en: http://www.canson-infinity.com/es/faq/que-esun-perfil-icc
- [26] MATLAB, Descripción general. En: https://es.mathworks.com/products/matlab.html [en línea]. MATLAB, 2018 [consulta: 21 de Mayo de 2018]. Disponible en: https://es.mathworks.com/products/matlab.html